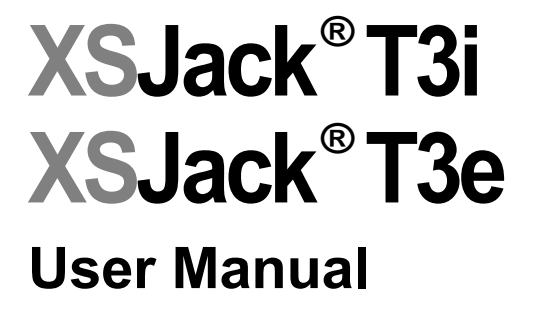

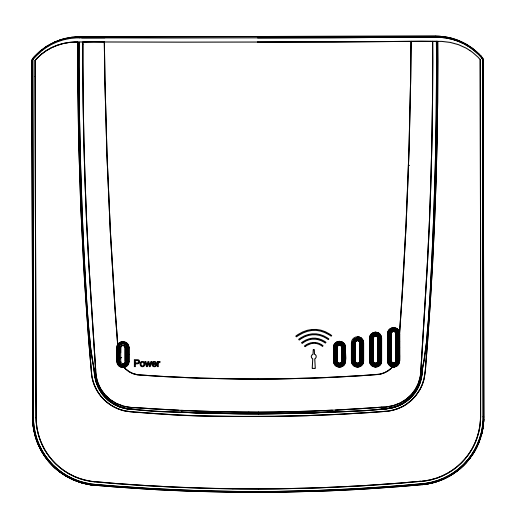

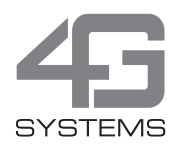

# <span id="page-2-0"></span>**Introduction**

Thank you for choosing the XSJackT3e or XSJackT3i - henceforth both referred to as XSJackT3. With the XSJackT3 a fax machine and a telephone can be connected and used in a GSM mobile network.

#### <span id="page-2-1"></span>Scope of delivery

- XSJackT3e or XSJackT3i
- Power supply
- GSM antenna (XSJackT3e only)
- User manual

## <span id="page-2-2"></span>Safety information

To protect yourself and the device from damage, please observe the following when using and handling the XSJackT3:

- The XSJackT3 is designed solely for use in dry heated rooms.
- It must be kept away from fire and flames!
- Do not use the XSJackT3 in areas with potentially explosive atmospheres.
- Prevent the device from exposure to direct sunlight or heat.
- The slots and openings serve to ventilate the device and must not be covered.
- The device must not come into contact with liquid as this could result in electric shock, short-circuiting or total destruction of the device or worse.
- Do not open the housing of the XSJackT3. This could cause a hazard to the user or damage the device.
- Dispose of the XSJackT3 in accordance with statutory requirements. The current disposal guidelines for electrical equipment can be obtained from any recycling centre. Please also refer to [page 30.](#page-29-0)
- Please use the original 4G Systems power supply only.

# <span id="page-3-0"></span>Table of contents

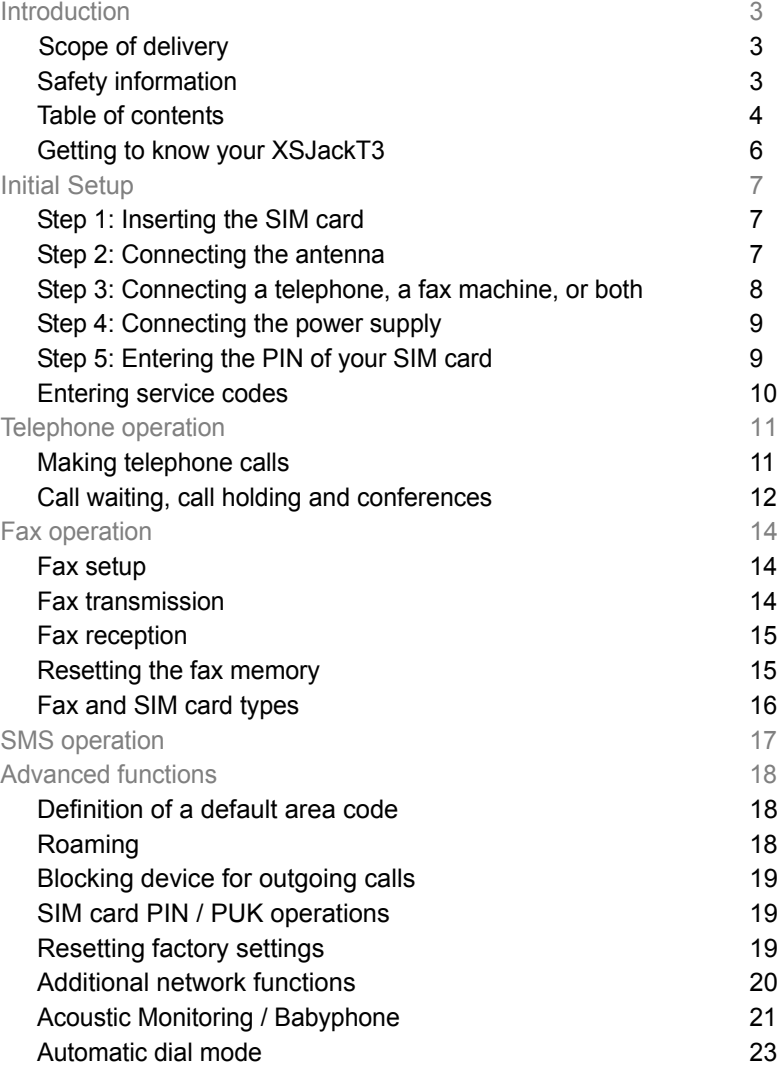

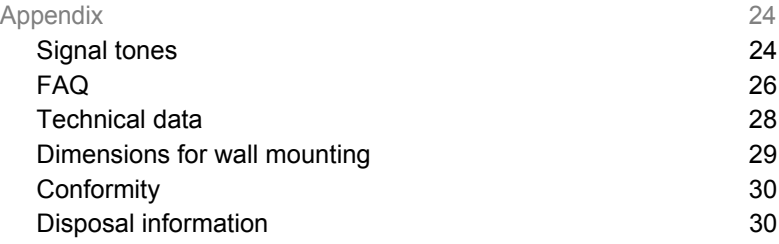

#### <span id="page-5-1"></span><span id="page-5-0"></span>Getting to know your XSJackT3

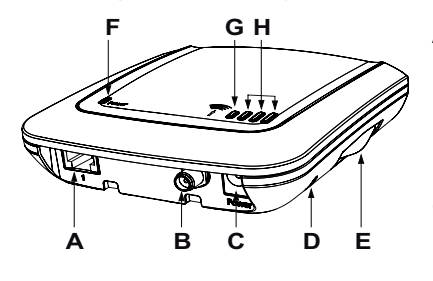

- **A** RJ11 jack to connect telephone and/or fax machine
- **B** Connector for external antenna (XSJackT3e only)
- **C** Connector for power supply
- **D** Reset button
- **E** SIM card drawer

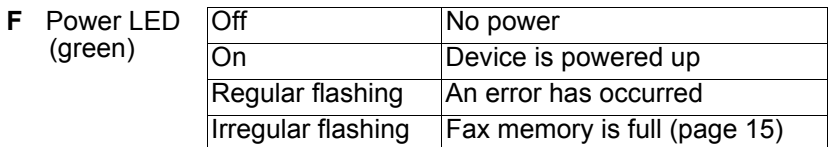

**G** Status LED (red) Off Idle mode On **Ongoing voice or fax connec**tion to GSM network Flashing There are received faxes and/or SMS in the memory ready for delivery [\(page 15](#page-14-1) and [17\)](#page-16-0)

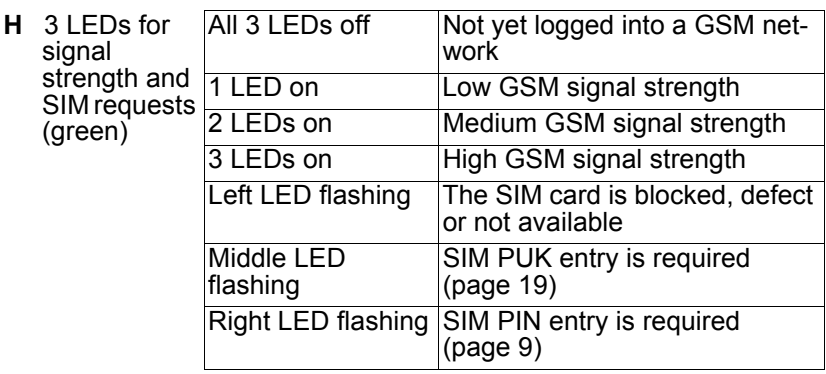

# <span id="page-6-1"></span><span id="page-6-0"></span>**Initial Setup** Step 1: Inserting the SIM card

Insert the SIM card into the pull-out SIM card drawer of the XSJackT3. Then push the drawer in until you hear it snap into place. If you are unable to open the drawer by hand, use a coin as a tool.

In case the SIM card drawer is completely pulled out of the device, carefully reinsert the drawer into the XSJackT3 while not containing the SIM card. Note that the tray of the drawer must face to the back of the XSJackT3

**Note:** Never remove or insert the SIM card while the device is connected to the power supply. This could lead to unexpec-

ted behaviour and even permanent damage to the device or the SIM card. Disregarding this warning causes a warranty breach.

## <span id="page-6-2"></span>Step 2: Connecting the antenna

This step only applies for the XSJackT3e. Please screw the supplied external antenna to the corresponding connector of the XSJackT3e as shown.

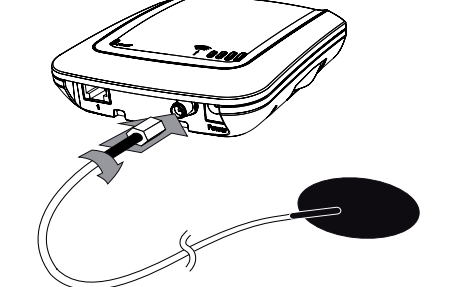

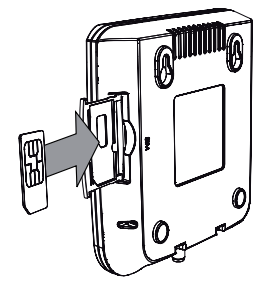

#### <span id="page-7-0"></span>Step 3: Connecting a telephone, a fax machine, or both

#### Telephone or fax machine:

Connect one end of your RJ-11 telephone cable to the telephone or fax machine and the other end into the RJ-11 jack of the XSJackT3. If you want to use the XSJackT3 for fax only, it is nevertheless recommended to carry out this initial setup procedure with a telephone, as it could

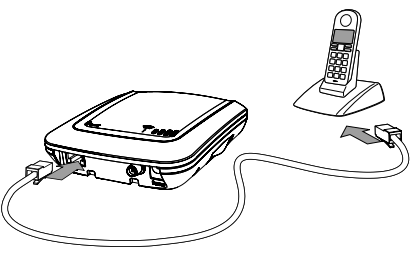

be difficult to enter the required service codes on a fax machine due to the absence of a telephone receiver or dedicated button to go off hook. If you do not have an analogue telephone available, refer to [page 10.](#page-9-1)

#### Telephone and fax machine:

If both a telephone and a fax machine are to be connected, first connect the fax machine to the XSJackT3 as described above. Afterwards, connect the telephone to an available RJ-11 jack of the fax machine. You may want to refer to the fax machine's user manual for more information. Please note that in certain countries the fax machi-

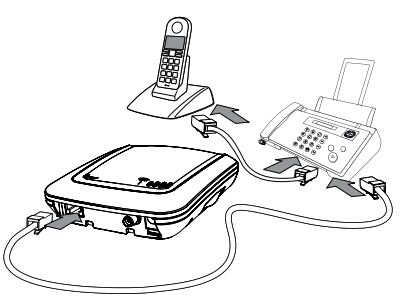

nes may not have this option. In these cases, a country specific adapter cable is needed.

**Note:** All connected end devices must support dual tone multiple frequency dialling (DTMF). Modems for data connections cannot be connected to the XSJackT3.

## <span id="page-8-0"></span>Step 4: Connecting the power supply

Connect the power supply unit to the XSJackT3 and the other end into a mains socket.

#### <span id="page-8-1"></span>Step 5: Entering the PIN of your SIM card

Your XSJackT3 will now start up and may require the PIN of your SIM card to be entered, if this security feature is enabled on your card. The necessity of entering the PIN will be indicated by the rightmost LED flashing (refer to [page 6](#page-5-1)). If so, lift the telephone receiver, wait for the corresponding dial tone, press the # key, enter your PIN, and confirm by pressing the # key again. Depending on if the entered PIN was correct or not, you will hear a positive or negative acknowledgment tone. In the latter case, try to enter the PIN again. Check the LEDs and signal tones since it may also be necessary to enter the PUK now (refer to [page 19](#page-18-1)). Refer to [page 24](#page-23-1) for an overview of all tones. The PIN remains stored in the XSJackT3.

After you have entered the correct PIN code or if your SIM is not PINsecured at all, the device will automatically log onto the GSM network, which may take up to 45 seconds. When the signal strength is shown and a continued dial tone can be heard in the receiver, the XSJackT3 is ready for operation.

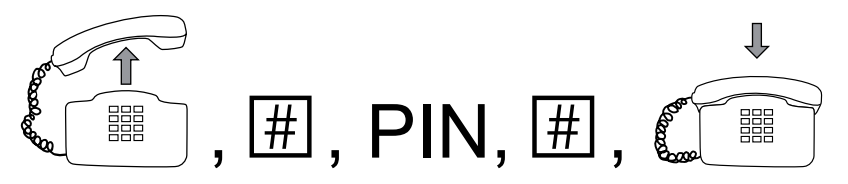

**Note:** To minimize interference, you should position the XSJackT3, the antenna, your telephone, and all their cables as far apart as possible. Ensure an adequate distance between the device and potential sources of interference such as microwaves or electrical devices with metal housings or metal objects in general.

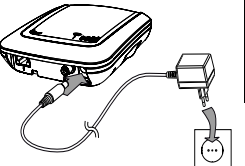

#### <span id="page-9-1"></span><span id="page-9-0"></span>Entering service codes

Your XSJackT3 is operated and configured using special sequences of digits you have to enter to the keypad of your connected telephone or fax machine  $(0 - 9, * , #)$ .

Fax machines without telephone receiver sometimes feature a dedicated button to go offhook and onhook, which may be indicated by an icon like a telephone receiver or loudspeaker. Refer to the manual of your fax machine for additional information.

#### On devices with telephone receiver or dedicated offhook/onhook button, proceed as follows:

- Lift the telephone receiver or press the corresponding button on your fax machine.
- Wait for a continuous dial tone audible in the telephone receiver or from the loudspeaker of the fax machine.
- Enter the sequence as specified by the format described in the corresponding tables within this manual. Replace placeholders written in capital letters inside the format specifications by the desired numerical values.
- Wait for a positive or negative command response tone. Some service codes are provided to query information about specific settings from the XSJackT3. These codes will answer using the 'Enabled' or 'Disabled' response codes and some will additionally show you numerical values on the display of your phone via CLIP after going back onhook.
- Put down the telephone receiver again or press the corresponding button on your fax machine.

**Note:** Refer to [page 24](#page-23-1) for an overview of all possible dial tones and response tones.

If you have a fax machine connected without telephone receiver and without dedicated offhook/onhook button, a trick may help:

Insert some sheet of paper in your fax machine as if you would like to send a fax. Enter the service code as an imaginary destination number and press 'Start' (or similar). The machine will now go offhook and will dial the entered service code. After you can hear the response tone from the XSJackT3 (loudspeaker on fax machine must be enabled!), press 'Cancel' (or similar). As this is an exhausting method, it is highly recommended to get a separate telephone for entering service codes.

## <span id="page-10-0"></span>**Telephone operation**

#### <span id="page-10-1"></span>Making telephone calls

Making phone calls with the XSJackT3 is as easy as if it was a fixed line. Just lift the telephone receiver, wait for the dial tone, and enter your desired destination number including the area code. There are several different dial tones which may indicate special conditions (refer to [page 24](#page-23-1)).

Actual dialling will take place after a specific time from the last entered digit. By default this delay is set to 4 seconds. You may change this period by using code *D3*. Furthermore you can skip this period and immediately let the connection be established by entering # behind the destination number (code *D2*).

Emergency calls to '112' can always be made - even without SIM card or without being logged onto a network.

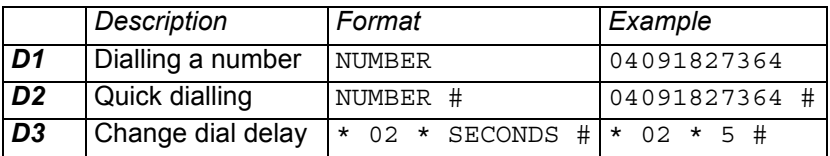

## <span id="page-11-0"></span>Call waiting, call holding and conferences

During active calls there are a number of possibilities to establish connections with multiple participants. To be able to receive a second call during an ongoing one, call waiting must be generally allowed by activating it once using code *W1*.

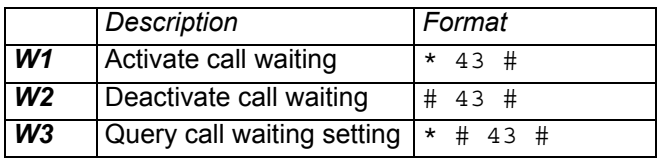

At different stages during active connections, there are different possibilities to manage multiple calls, which can be performed using the hookflash button (R) on your telephone.

During an active call you can set up a second one:

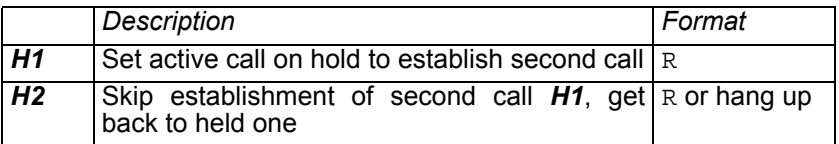

If call waiting is activated, you will hear a signal when a new call arrives. At this time you can choose between:

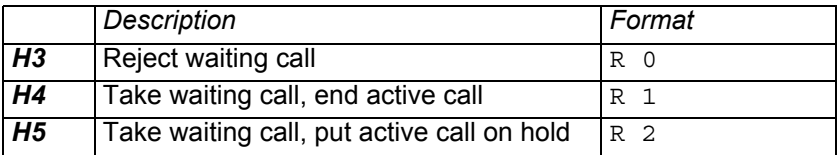

If you have one active call and one call on hold, the following actions can be performed:

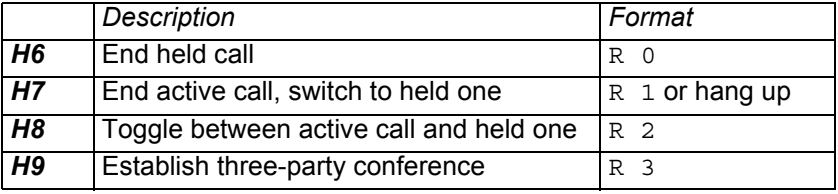

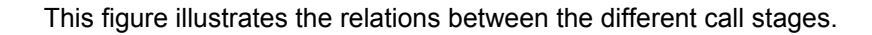

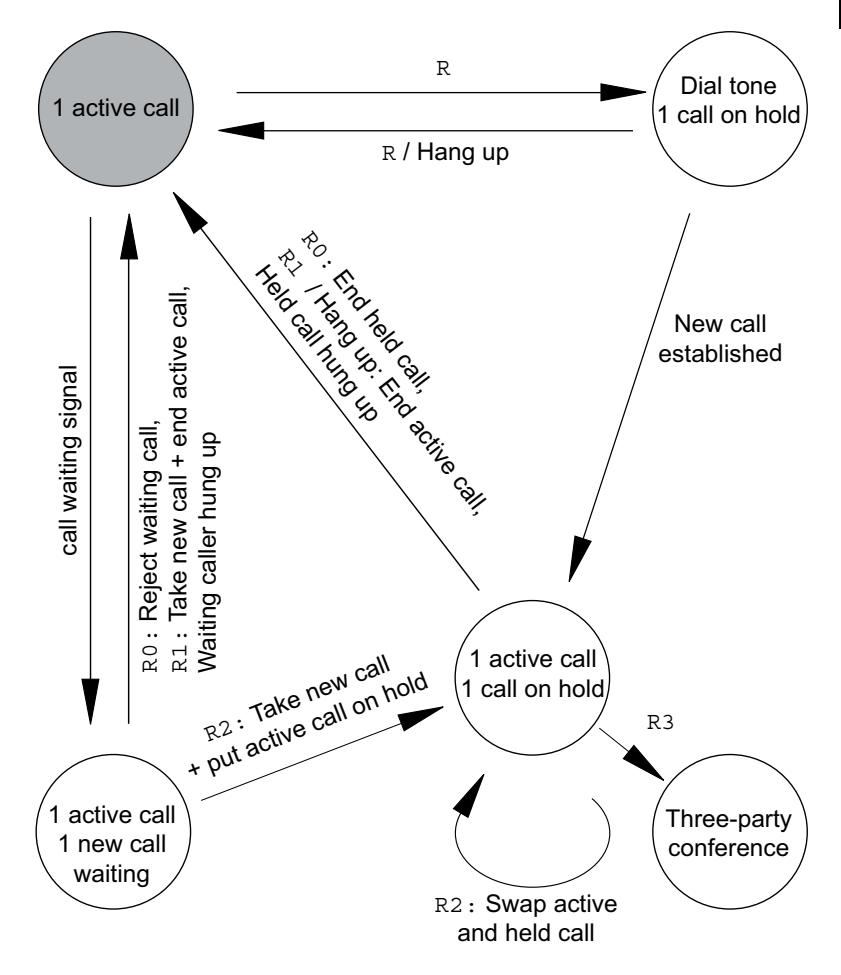

# <span id="page-13-0"></span>**Fax operation**

The XSJackT3 is designed to send and receive faxes via the GSM network in combination with a connected fax machine. In order to optimize the reliability of fax transmissions, the XSJackT3 has an internal memory to buffer incoming and outgoing fax pages.

#### <span id="page-13-1"></span>Fax setup

To activate fax functionality, the fax configuration procedure must be carried out once using code *F1*. This function will initiate a fax call to the connected fax machine in order to exchange some significant parameters and will then print out a fax configuration protocol. On receipt of a successful protocol, the device is ready to send and receive faxes. Repeat the fax configuration when another fax machine is connected, settings of the fax machine were changed (e.g. caller ID), or the XSJackT3 has been resetted.

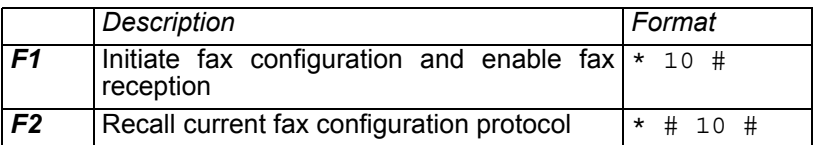

#### <span id="page-13-2"></span>Fax transmission

To send a fax, proceed as you are used to: insert a document into the fax machine, dial the destination number on the keypad and press 'Start' (or similar). Due to the internal memory, fax transmissions are always double-staged. First, the connected fax machine sends the fax to the XSJackT3, afterwards the XSJackT3 sends it to the destination fax machine.

Hence it is important to understand that an acknowledgment of the successful transmission from your fax machine does not actually mean, that the document has been delivered to its final recipient.

During the second stage, when the XSJackT3 submits the fax to the remote party, the red status LED is on to indicate an active connection. The transmission can be aborted by using code *F3* or dialling an emergency number. When the XSJackT3 has finished the transmission, it will send a report to your fax machine. For successful transmissions this confirmation can be suppressed using code *F5*.

Unsuccessful transmission confirmations will be printed in any case.

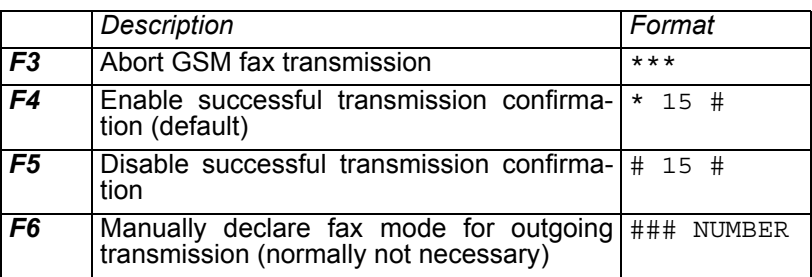

#### <span id="page-14-2"></span><span id="page-14-0"></span>Fax reception

In the first stage of fax reception the XSJackT3 receives the fax from remote into the internal memory, which is indicated by the red status LED. Afterwards the fax will be sent to your fax machine. Fax pages will remain in memory until they have been successfully delivered.

Waiting pages in the memory are indicated by the status LED flashing and can be retrieved by using code *F9*. If the fax memory is full, the power LED flashes irregularly and new incoming fax calls will be rejected. Fax reception can be disabled or reenabled independent from the fax configuration procedure:

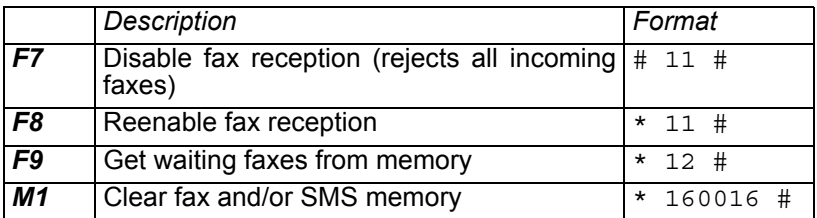

#### <span id="page-14-1"></span>Resetting the fax memory

The function *M1* deletes all outgoing faxes which have not yet been sent and incoming faxes which have not been printed from memory. For this reason you should only use this function if you are absolutely certain, that no important information will be lost. This also deletes all waiting SMS on your SIM card if SMS functionality is enabled (please refer to [page 17](#page-16-0)).

#### <span id="page-15-0"></span>Fax and SIM card types

Under some circumstances it is possible that faxes from analogue fixed lines fail to be recognised as such by the receiving XSJackT3. This may also happen when the sender uses a manual method to establish the connection like picking up the receiver of his fax machine, dialling the destination number and pressing 'Start' when hearing fax noises and so on.

These reasons will lead to voice indicated calls where fax transmissions will fail. In this case you will find your connected fax machine start ringing immediately on an incoming fax without the XSJackT3 entering the two-staged procedure as described on [page 15](#page-14-2). To avoid this problem, it is highly recommended to use a multi-numbering SIM card whenever possible, which has a dedicated number for fax in addition to its voice number. In contrast, a single numbering SIM only has one number for both voice and fax. If only a single numbering SIM is available, try to use code *N2* or *N3* to increment the chance of correctly identified incoming calls.

The following table shows the possible scenarios related to the connected devices.

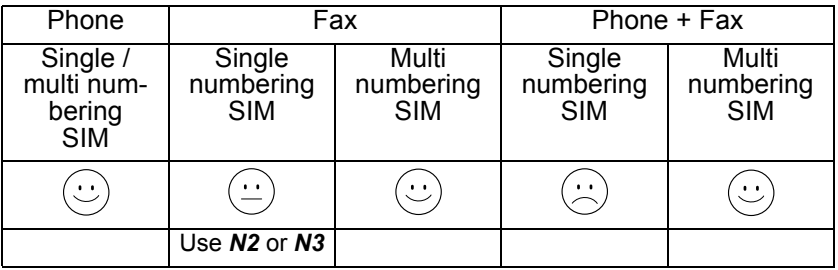

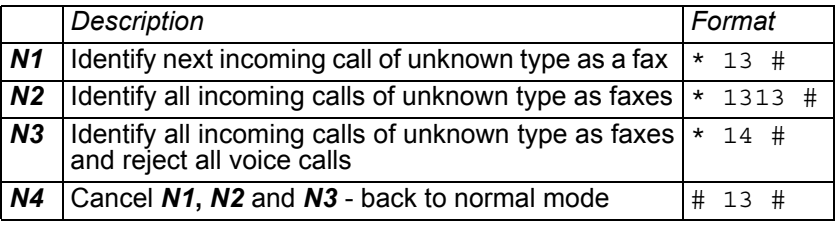

<span id="page-16-0"></span>Short messages (SMS) can be sent and received via the GSM network **to**<br>between a remote party and a connected telephone capable of doing between a remote party and a connected telephone capable of doing fixed line SMS. To use SMS functionality, the XSJackT3 has to be configured once. You need to know the number of the service center for SMS of your network provider (SMSC).

Configure the number of your SMSC in the connected terminal both as the number for sending and the one for receiving SMS. You may want to refer to the terminal's user manual for more information. The number must be in international format beginning with the country code. Afterwards set the same number in the XSJackT3 using code *S1*, which also enables SMS functionality.

If you cannot change the SMSC number in your terminal, use code *S2* for configuration. The refered 'GSM-SMSC' is the one of your network operator and the second 'Terminal-SMSC' is the fixed one of your terminal.

Incoming and outgoing SMS are buffered on your SIM card. If there are unsubmitted SMS on your SIM, the red status LED will flash. Retrieve those SMS using code *S5*. Remove all unread SMS with code *M1*. Be aware that this will also delete all unread faxes if fax functionality is used.

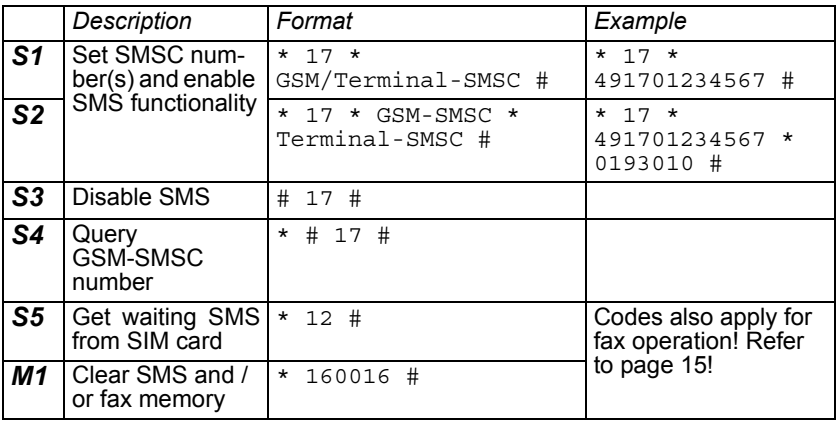

# <span id="page-17-0"></span>**Advanced functions**

### <span id="page-17-1"></span>Definition of a default area code

This function allows you to call fixed line numbers in your local area without having to dial the area code every time. Set it up once with code *A1* and the XSJackT3 will always add it in front of the dialled number if it does not start with '0'.

To be able to dial special numbers without an area code at all, you can temporary bypass the area code extension for the current call by adding \* after the number you have entered. Emergency numbers will not be automatically extended by the area code.

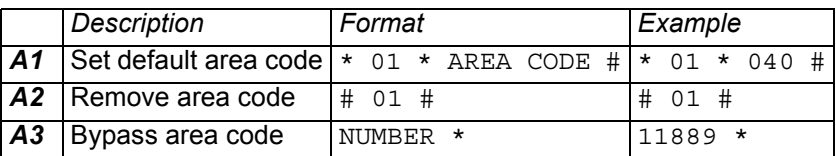

#### <span id="page-17-2"></span>Roaming

If the regular network of your SIM card is not available, the XSJackT3 enters roaming state if a permitted network is found. As roaming might cause additional cost, it can be generally prohibited. Being in roaming state is indicated by a special dial tone (refer to [page 24\)](#page-23-1). These codes may also be entered while the device is looking for a network.

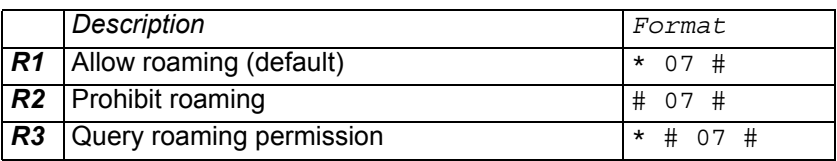

## <span id="page-18-0"></span>Blocking device for outgoing calls

You may prohibit outgoing calls using code **B1**. Emergency calls and **Example 2**<br>incoming calls are unaffected by this. Your SIM card must have the incoming calls are unaffected by this. Your SIM card must have the PIN security feature enabled to be able to use this function (refer to chapter below).

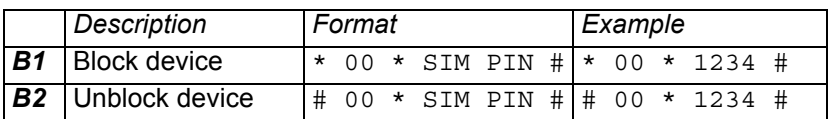

#### <span id="page-18-1"></span>SIM card PIN / PUK operations

If an incorrect PIN has been entered three times, your SIM card needs to be unblocked. This is indicated by the flashing LED in the middle of the signal strength LEDs (refer to [page 6](#page-5-1)). Use code *P2* to unblock the SIM by entering the PUK and choosing a new PIN. You can also change your PIN code or enable/disable the PIN security feature.

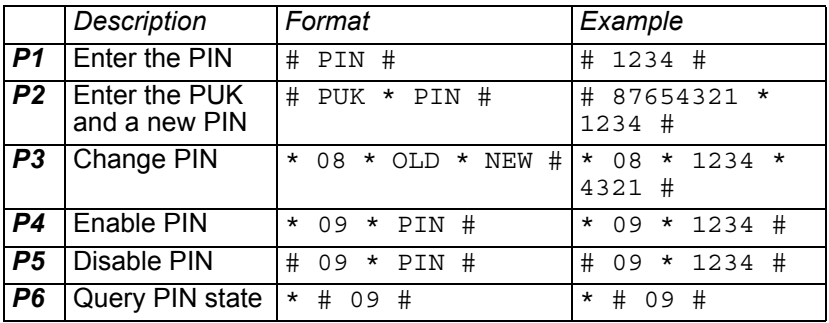

#### <span id="page-18-2"></span>Resetting factory settings

The reset button is located inside a small hole in the housing (refer to [page 6](#page-5-1)). Carefully push this button with a pointed object (e.g. a paper clip) while the XSJackT3 is powered up. This resets the device to factory settings (except for network specific services like call forwarding, call waiting etc.). Please be aware that this will also delete all unprinted faxes from the memory.

## <span id="page-19-0"></span>Additional network functions

The following functions may not be supported by all mobile network operators.

#### Call forwarding

You can configure a destination number for call forwarding individually for different modes:

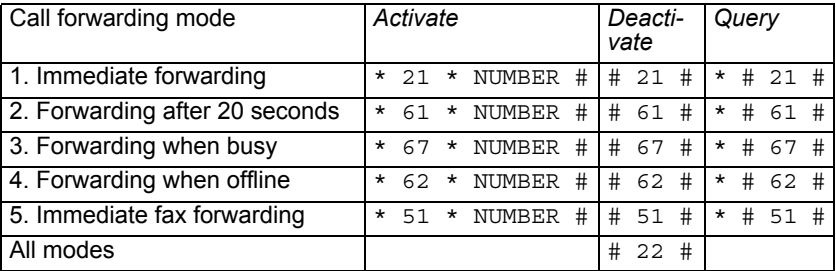

Immediate forwarding (1) is indicated by a special dial tone (refer to [page 24\)](#page-23-1). This mode takes priority over mode 2, 3, and 4.

#### Caller ID / CLIR

Your own phone number may be displayed on the other party's phone. It is possible to disable or enable your caller ID for outgoing calls:

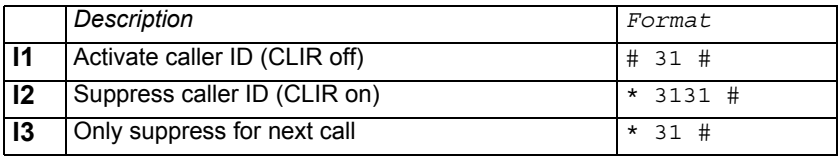

#### Call back on busy

If a dialled destination number is busy, some operators support to call you back as soon as the busy party is available again.

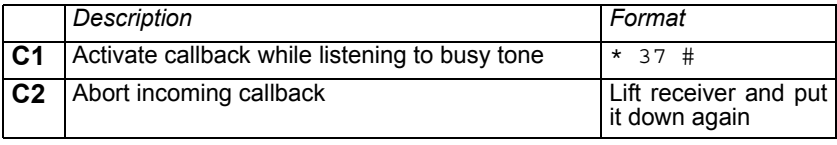

## <span id="page-20-0"></span>Acoustic Monitoring / Babyphone

Your XSJackT3 can monitor the audio level of its environment using a **pa**<br>connected telephone with a sensitive microphone or hands-free talking **in** connected telephone with a sensitive microphone or hands-free talking function. If detected noises exceed a specific level, a configurable number is dialled to be able to listen to the happenings at home when being out. This function can be used as a baby phone, a burglary alarm system or similar.

Before monitoring can be started, it must be configured using the code *L1*. The sensitivity is a value between 0 and 5 where 1 means low sensitivity (alarm is triggered only on heavy continued noise) and 5 means high sensitivity (alarm is already triggered on slight short noise). It is recommended to start with high sensitivity and to go down step by step if you feel that alarm is triggered too often. Sensitivity 0 is a special case where no alarm is triggered and only calls from the configured telephone number are answered (see below).

Place the telephone receiver or the hands-free telephone in an appropriate position where the microphone is uncovered and near the potiential source of noise. Monitoring can be started with code *L3*. After acknowledgement, you must stay in off-hook state all the time and must not put down the telephone receiver on-hook again. When being on-hook for 10 seconds, an alarm is triggered and the configured number will be called to indicate that the telephone is not actively monitoring anymore.

After monitoring has been started, the system is calibrated, which is indicated by the signal strength LEDs flashing. It is essential to be quiet in this phase. 30 seconds after calibration, the system will be finally armed.

In armed state, the XSJackT3 will trigger an alarm and call the destination number if, depending on the configured sensitivity level, a specific amount of noise is detected using the microphone of the connected telephone. The called party can then listen to the action at home, decide what to do and may also control the monitoring function from remote by entering the codes *L1*, *L2*, *L3* (will do a recalibration here), *L4* or *L6*. The latter makes it possible not only to listen to the audio at home but also to talk back which is initially disabled. Talking back may only make sense when using a hands-free telephone with loudspeaker.

During monitoring, all incoming calls will be rejected except for calls received from the configured destination number. This makes it possible not only to be called by the device but also to call the device directly to check the acoustic environment. This is where sensitivity level 0 may be useful if you only want to establish calls to the XSJackT3 and don't want to be called by the device.

If acoustic monitoring mode is active, the XSJackT3 will not generate any tones to make sure not to wake anyone up when using the function as a babyphone. The mode will also continue operation after power loss. No other functions such as telephony, fax, SMS or entering codes for other services are possible during monitoring. Entering code *L4* quits acoustic monitoring mode and gets back to normal operation.

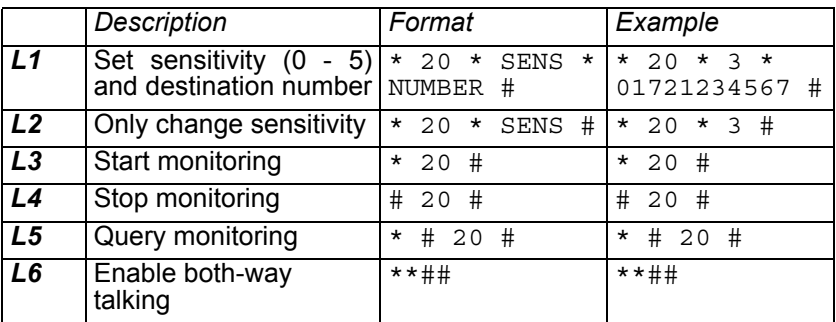

#### <span id="page-22-0"></span>Automatic dial mode

This function makes it possible to let the XSJackT3 automatically dial a **Ex**<br>configurable number a specific period after the telephone receiver has **H** configurable number a specific period after the telephone receiver has been liftet and no digit has been entered. It can be used for children home alone, people in trouble or special applications.

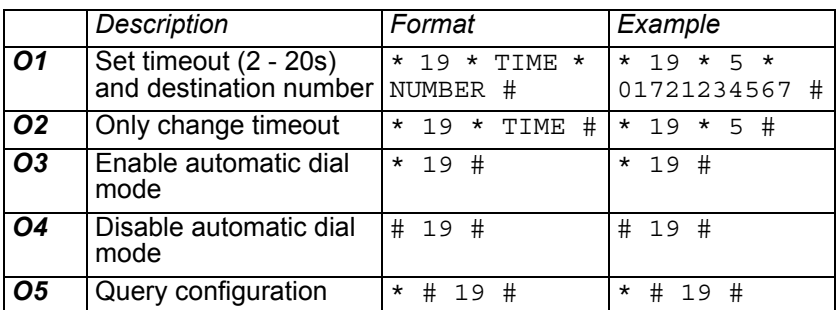

# <span id="page-23-2"></span><span id="page-23-1"></span><span id="page-23-0"></span>**Appendix** Signal tones

Request tones on startup

Enter PIN: 660Hz [0.5s], 440Hz [2s], repeating [\(page 9\)](#page-8-1):

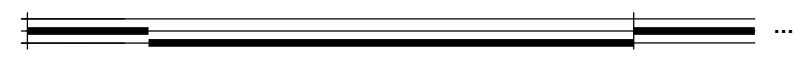

Enter PUK: 2 x (660Hz [125ms], pause [125ms]), 440Hz [2s], repeating ([page 19](#page-18-1)):

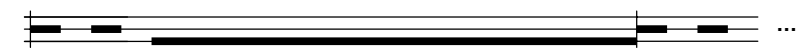

No or invalid SIM card: 4 x (660Hz [62.5ms], pause [62.5ms]), 440Hz [2s], repeating [\(page 6](#page-5-1) and  $\dot{9}$  $\dot{9}$  $\dot{9}$ ):

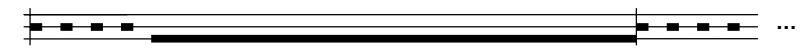

#### General offhook tones

Standard dial tone: 425Hz continuous (\*); Forwarding active dial tone:  $425*50Hz$  continuous (\*) [\(page 24](#page-23-2)); Roaming active dial tone:  $425+212.5Hz$  continuous  $(*)$  ([page 18](#page-17-2)):

**…**

Device locked: 440\*50Hz [0.5s], pause [0.5s], repeating ([page 20](#page-19-0)); Device busy: 440 [0.5s], pause [0.5s], repeating ([page 14](#page-13-2)):

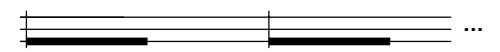

Not registered to network: 660Hz [31.25ms], pause [118.75ms], 660Hz [31.25ms], pause [1.31875s], repeating [\(page 18](#page-17-0)):

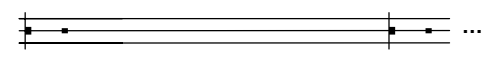

#### Command response tones

Success / Positive response tone / Acknowledgment: 2 x (440Hz **b)**<br>[125ms], 660Hz [125ms], 880Hz [125ms], Pause [125ms]);<br>Enabled: 1 x (440Hz [125ms], 660Hz [125ms], 880Hz [125ms]): [125ms], 660Hz [125ms], 880Hz [125ms], Pause [125ms]); Enabled: 1 x (440Hz [125ms], 660Hz [125ms], 880Hz [125ms]):

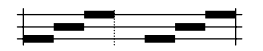

Failed / Negative response tone / Non-Acknowledgment: 3 x (3 x (800\*880Hz [125ms], Pause [125ms]), Pause [0.5s]); Disabled: 1 x (3 x (800\*880Hz [125ms], Pause [125ms])):

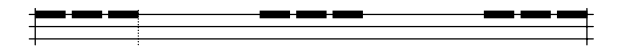

Tones during connection

Busy tone: 425Hz [0.48s], pause [0.48s], repeating (\*):

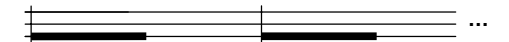

Congestion tone: 425Hz [250ms], pause [250ms], repeating (\*):

**…**

Held call hung up: 3 x (440Hz [125ms], pause [25ms]):

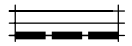

Legend:

Tone may be country specific Y Hz X Hz modulated by Y Hz

 $X+Y$  Hz  $X$  Hz mixed with  $Y$  Hz

<span id="page-25-0"></span>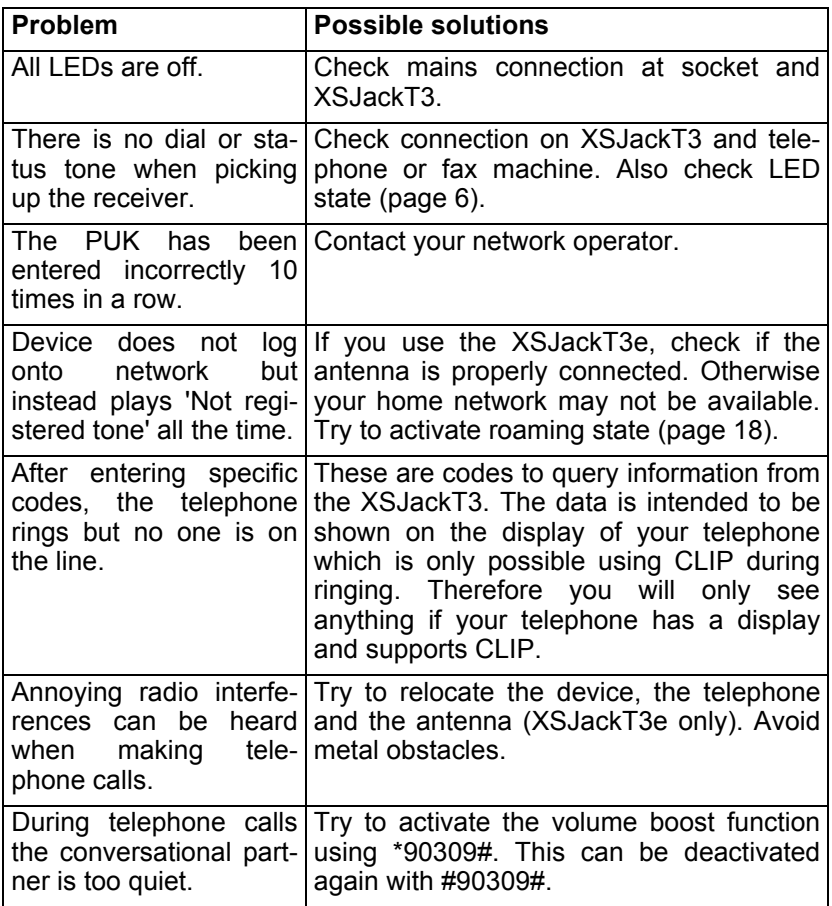

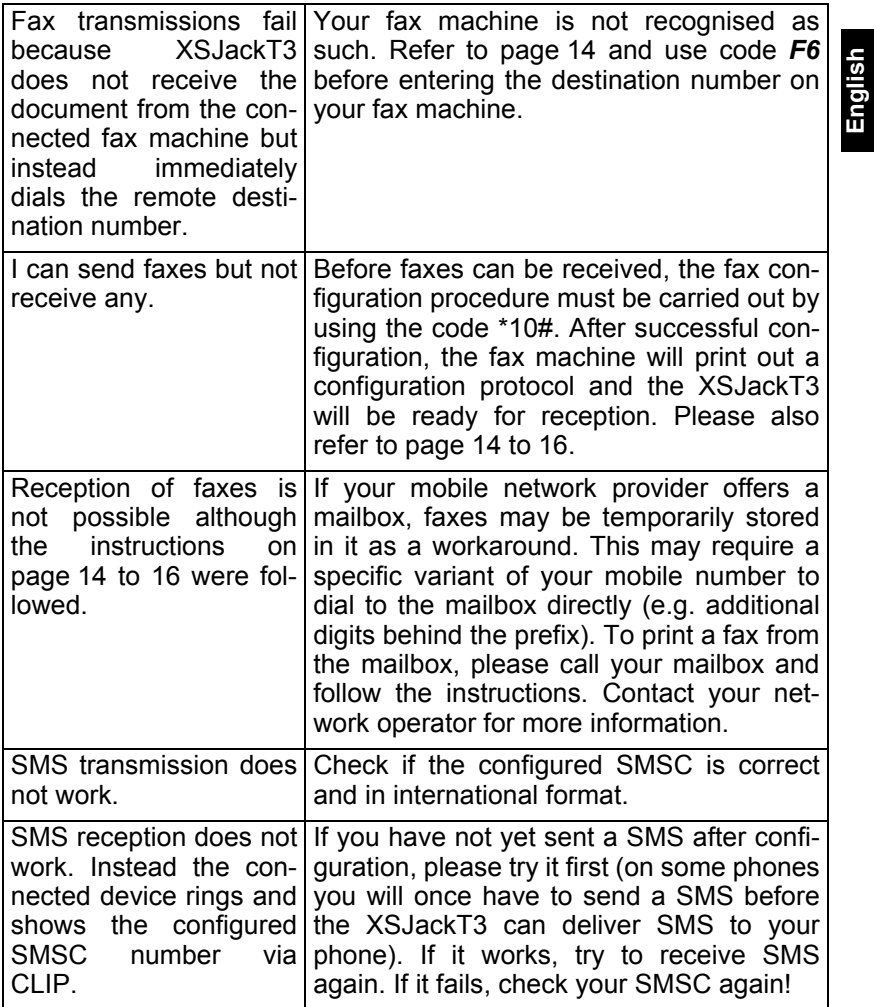

## <span id="page-27-0"></span>Technical data

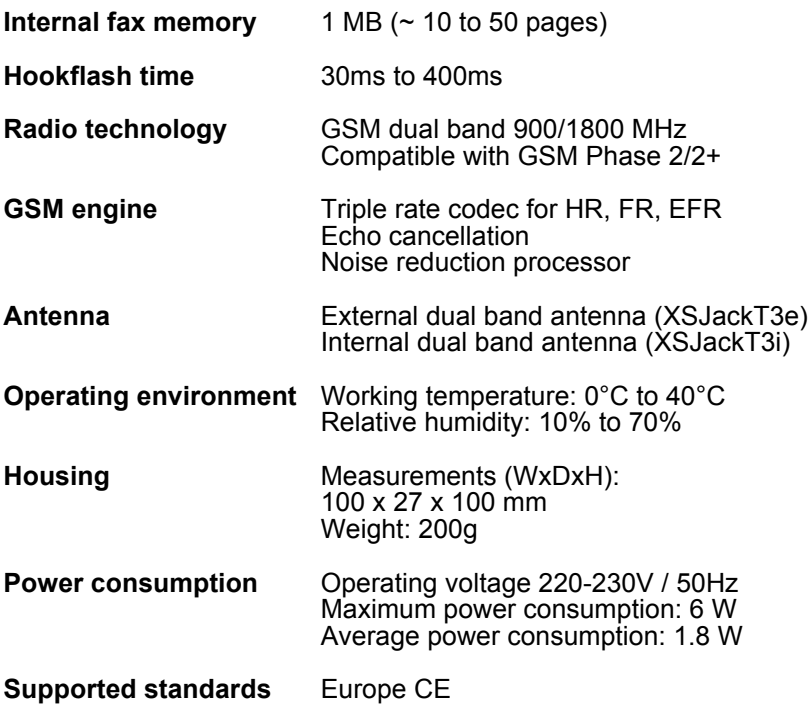

## <span id="page-28-0"></span>Dimensions for wall mounting

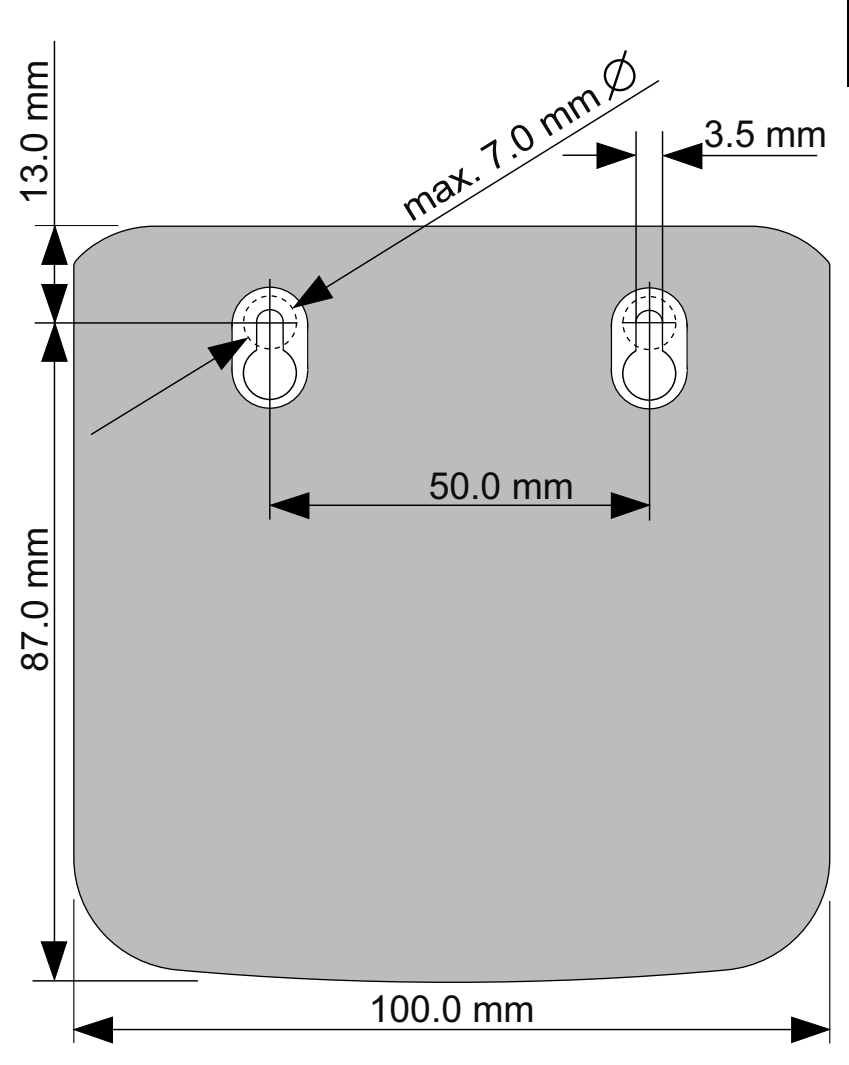

#### <span id="page-29-1"></span>**Conformity**

4G Systems GmbH & Co. KG hereby declares that the XSJackT3 meets the basic requirements of EN 301 511 (R&TTE Regulatory Radio Testing), EN 301 489 - 1, EN 301 489 - 7 (EMC Testing) and EN 60950 (Safety Testing) as well as the relevant provisions of Directive 1999/5/ EC.

#### <span id="page-29-0"></span>Disposal information

Caution: Your product bears this symbol. It indicates that electrical and electronic equipment should not be disposed of with household waste, but rather be returned to a separate collection system.

Following the introduction of the directive in the EU member states, private households can now deposit their old electrical and electronic equipment at designated collection points free of charge.

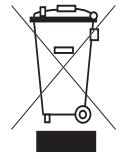

 $\epsilon$ 

For further details please contact your local council.

#### **Copyright © 2008 4G Systems GmbH & Co. KG**.

All rights reserved worldwide.

This document and the associated software are the property of 4G Systems GmbH & Co. KG or its suppliers and are protected by copyright and other laws. They are distributed under a licence which limits their use, reproduction, distribution and decompilation. Neither the receipt nor the ownership of this document authorises you to reproduce, distribute or make available to third parties its contents in whole or in part on paper, by electronic means or on any other medium. No part of this document may be reproduced in any form by any means without the prior written consent of 4G Systems GmbH & Co. KG. The terms and conditions of the software licence agreement shall also apply to this documentation. All trademarks mentioned in this document are owned by their respective companies.

**www.4g-systems.com**

**English**

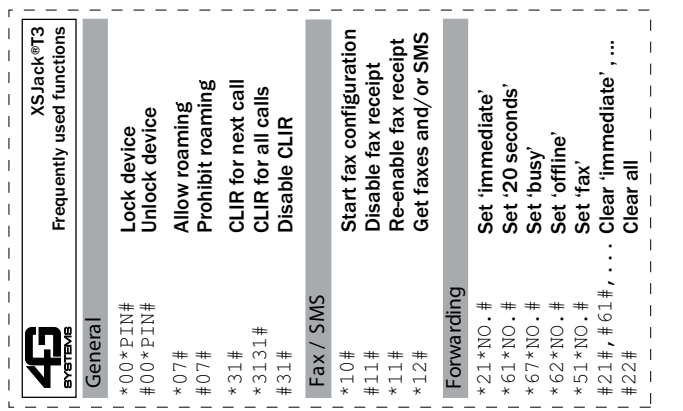

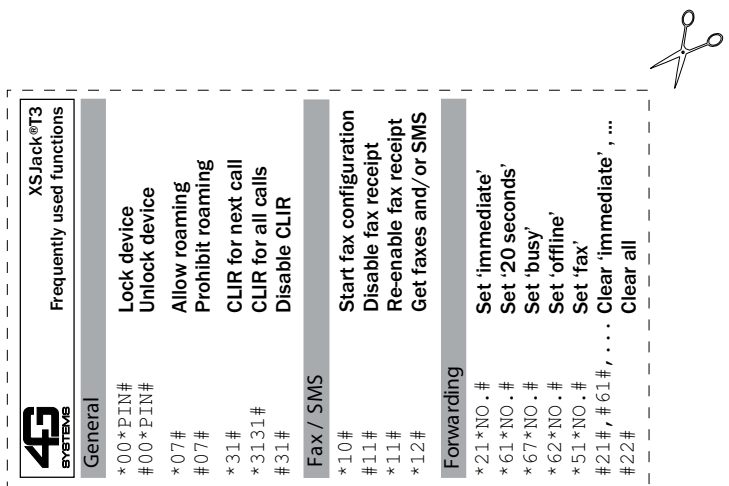

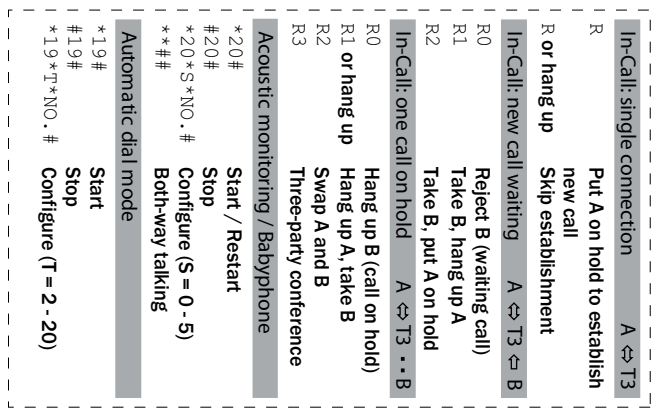

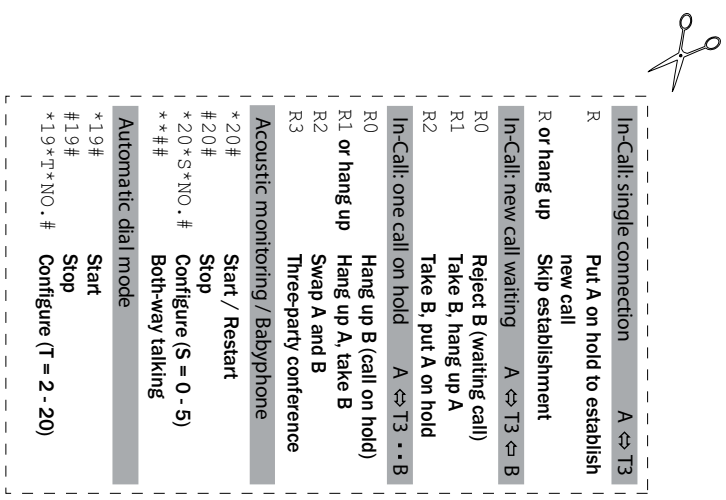

This page intentionally left blank

Diese Seite wurde absichtlich leer gelassen

This page intentionally left blank

Diese Seite wurde absichtlich leer gelassen

# **XSJack T3i ® XSJack T3e ® Benutzerhandbuch**

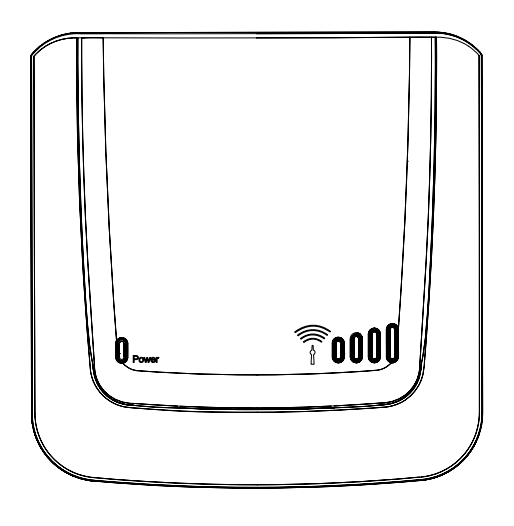

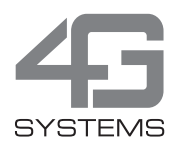
# <span id="page-36-0"></span>**Einleitung**

Vielen Dank, dass Sie sich für den XSJackT3e oder XSJackT3i entschieden haben. Beide werden nachfolgend als XSJackT3 bezeichnet. Mit dem XSJackT3 können analoge Faxgeräte und Telefone an das GSM-Mobilfunknetz angeschlossen werden.

#### <span id="page-36-1"></span>Lieferumfang

- XSJackT3e oder XSJackT3i
- Netzteil
- Externe GSM-Antenne (nur bei XSJackT3e)
- Benutzerhandbuch

#### <span id="page-36-2"></span>Sicherheitshinweise

Bitte beachten Sie bei der Benutzung des XSJackT3 unbedingt folgende Sicherheitshinweise, um Sie und das Gerät vor Verletzungen bzw. Schäden zu schützen:

- Der XSJackT3 wurde für die Verwendung in trockenen und geheizten Räumen entwickelt.
- Das Gerät muss von Feuer und offenen Flammen ferngehalten werden!
- Verwenden Sie das Gerät nicht in Umgebungen, in denen sich potentiell explosive Stoffe in der Luft befinden.
- Schützen Sie das Gerät vor direkter Sonneneinstrahlung.
- Die Lüftungsschlitze und Öffnungen dienen der Belüftung des Gerätes und dürfen nicht abgedeckt werden.
- Der XSJackT3 darf nicht mit Flüssigkeiten in Berührung kommen, da dies zu Stromschlägen, Kurzschlüssen oder der Zerstörung des Gerätes führen kann.
- Öffnen Sie nicht das Gehäuse des XSJackT3, da dies das Risiko von Verletzungen oder Beschädigungen mit sich bringt.
- Entsorgen Sie das Gerät unter Berücksichtigung geltender lokaler Bestimmungen. Informationen hierzu erhalten Sie beim nächstgelegenen Recycling-Center. Lesen Sie darüber hinaus die Hinweise auf [Seite 34](#page-67-0).
- Verwenden Sie nur das mitgelieferte 4G Systems Netzteil.

<span id="page-37-0"></span>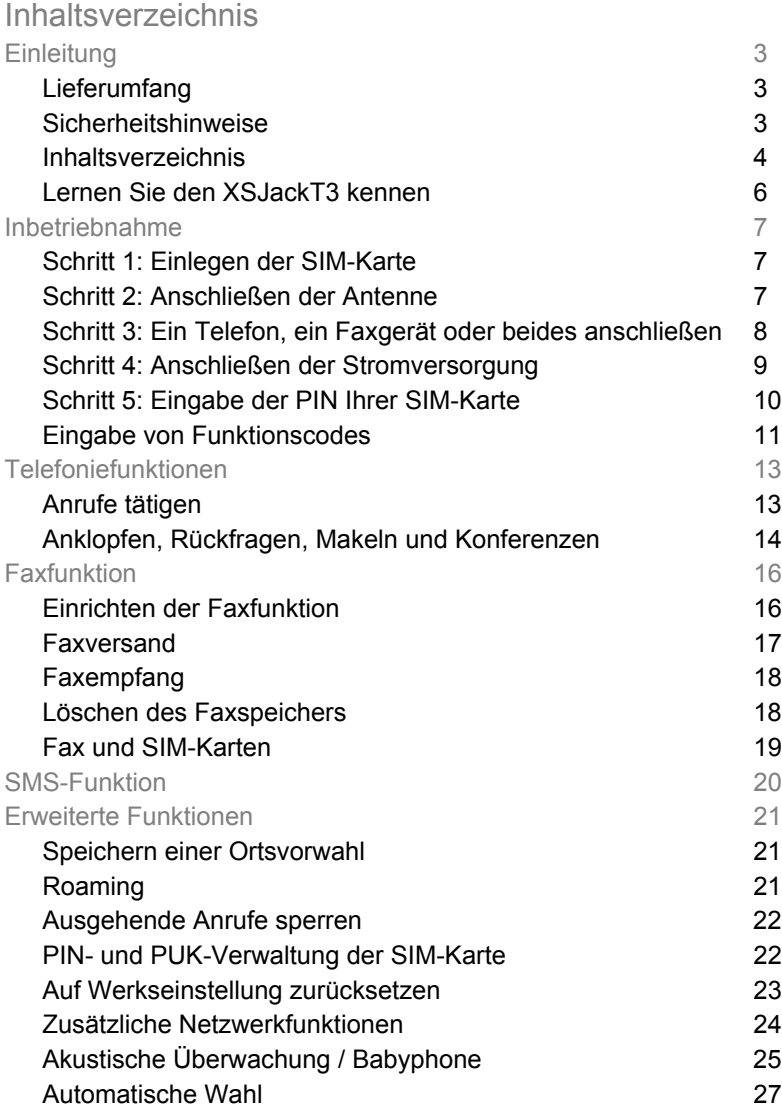

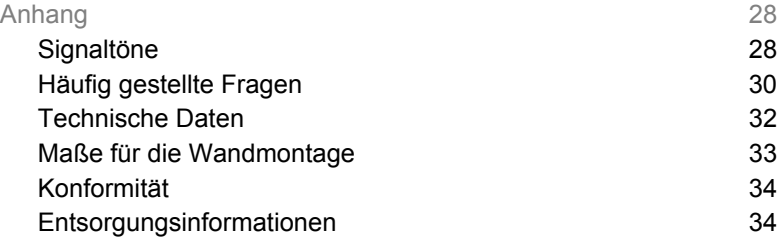

#### <span id="page-39-1"></span><span id="page-39-0"></span>Lernen Sie den XSJackT3 kennen

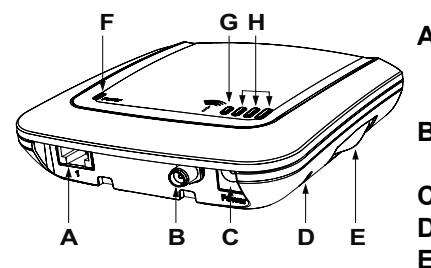

- **A** RJ11-Buchse für den Anschluss von einem Faxgerät und/oder Telefon **B** SMA-Buchse für die externe
	- Antenne (nur bei XSJackT3e)
- **C** Stromversorgungs-Buchse
- **D** Reset-Taster
- **E** SIM-Karten Schublade

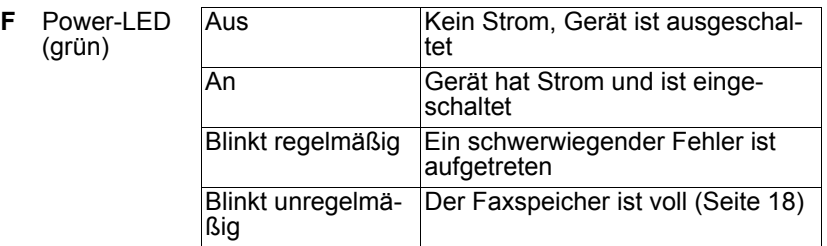

**G** Status-LED (rot)

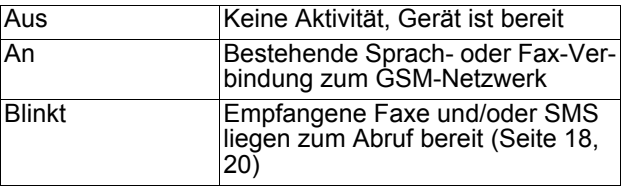

**H** 3LEDs zur Anzeige der **Signalstärke** oder SIM-Aufforderung (grün)

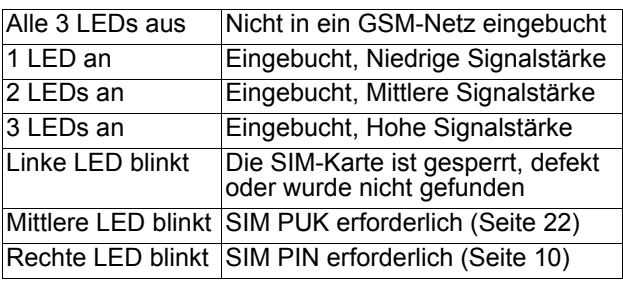

#### 7

## <span id="page-40-1"></span><span id="page-40-0"></span>**Inbetriebnahme** Schritt 1: Einlegen der SIM-Karte

Legen Sie die SIM-Karte bitte in die Mulde der herausziehbaren SIM-Schublade ein. Anschließend schieben Sie die Schublade vollständig in das Gerät zurück, bis diese einrastet. Lässt sich die Schublade mit bloßen Händen nicht öffnen, kann eine Münze als Hebelwerkzeug verwendet werden. Sollte die Schublade aus Versehen vollständig aus dem Gerät herausgezogen worden sein, führen Sie sie ohne SIM-Karte vorsich-

tig wieder in die Führungsschienen des XSJackT3 ein. Die Mulde für die SIM-Karte muss dabei in Richtung des Gehäusebodens des Gerätes zeigen.

**Hinweis:** Das Herausnehmen oder Einlegen der SIM-Karte darf niemals bei eingeschaltetem Gerät geschehen. Dies kann zu unvorhersehbaren Problemen führen und der SIM-Karte oder dem Gerät dauerhaften Schaden zufügen. Das Missachten dieser Warnung führt zum Verlust der Garantie.

#### <span id="page-40-2"></span>Schritt 2: Anschließen der Antenne

Dieser Schritt gilt nur für den XSJackT3e. Bitte schrauben Sie die mitgelieferte externe Antenne an die entsprechende Buchse des XSJackT3 wie dargestellt.

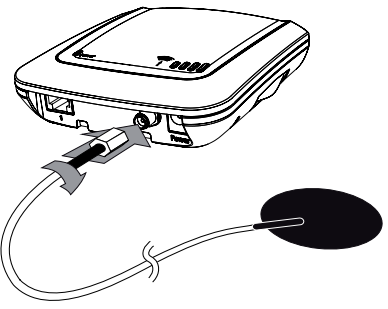

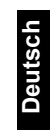

#### <span id="page-41-0"></span>Schritt 3: Ein Telefon, ein Faxgerät oder beides anschließen

#### Telefon oder Faxgerät:

Verbinden Sie das eine Ende Ihres RJ-11 Telefonkabels mit dem Telefon oder dem Faxgerät und das andere Ende mit dem XSJackT3. Selbst wenn Sie den XSJackT3 nur mit einem Faxgerät betreiben möchten, wird es dringend empfohlen, diese einmalige Installation mit einem Telefon durchzuführen. Im weiteren Verlauf müssen spezielle Funktionscodes eingegeben werden, was mit einem Faxgerät ohne Telefonhörer problematisch sein könnte. Wenn Ihr Faxgerät keinen Hörer besitzt und Sie kein analoges Telefon zur Verfügung haben, lesen Sie die Hinweise auf [Seite 11](#page-44-1).

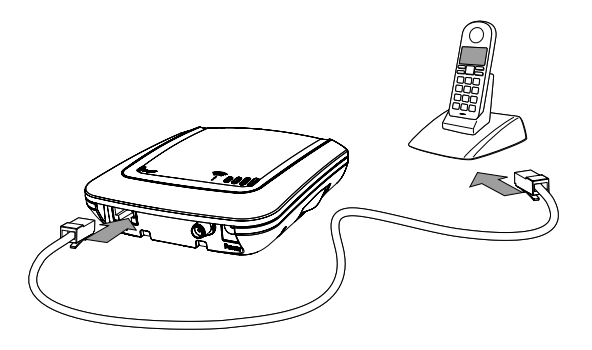

**Hinweis:** Alle angeschlossenen Geräte müssen das Mehrfrequenzwahlverfahren (MFV, DTMF) unterstützen. Modems für Datenverbindungen können nicht an den XSJackT3 angeschlossen werden.

#### Telefon und Faxgerät:

falls dieses über eine solche verfügt. Weitere Informationen finden Sie<br>19 gegebenenfalls im Handbuch Ihres Faxgerätes.<br>In Deutschland und in bestimmten anderen Ländern haben die Faxge-Wenn sowohl ein Telefon als auch ein Faxgerät angeschlossen werden sollen, verbinden Sie zunächst das Faxgerät wie auf der vorherigen Seite beschrieben. Anschließend schließen Sie das Telefon mit einem weiteren RJ-11 Kabel an die freie Buchse des Faxgerätes an, gegebenenfalls im Handbuch Ihres Faxgerätes.

In Deutschland und in bestimmten anderen Ländern haben die Faxgeräte oftmals keine zweite RJ-11 Buchse. In diesen Fällen wird ein spezielles Adapter-Kabel benötigt.

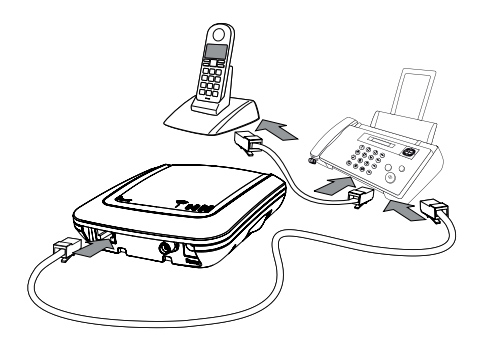

### <span id="page-42-0"></span>Schritt 4: Anschließen der Stromversorgung

Als nächstes stecken Sie bitte den dünnen Stecker am Kabel des mitgelieferten Netzteils in die dafür vorgesehene Buchse am XSJackT3 und das Netzteil selbst in eine freie Steckdose.

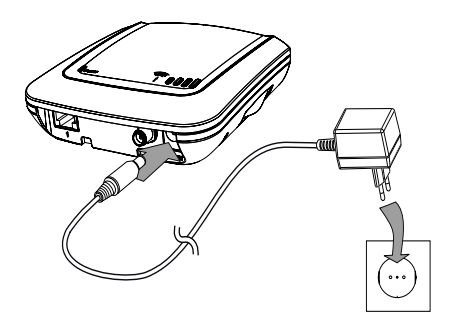

### <span id="page-43-0"></span>Schritt 5: Eingabe der PIN Ihrer SIM-Karte

Der XSJackT3 ist nun eingeschaltet und wird in der Regel die Eingabe des PIN-Codes Ihrer SIM-Karte benötigen, falls dieser Sicherheitsmechanismus auf Ihrer Karte aktiviert ist. Die Notwendigkeit für die Eingabe der PIN wird dadurch angezeigt, dass die rechte LED der Signalanzeige blinkt (vgl. [Seite 6](#page-39-1)). Ist dies der Fall, heben Sie den Telefonhörer ab, warten Sie auf den entsprechenden Wählton, drükken Sie die # Taste auf der Tastatur Ihres Telefons gefolgt von der PIN und bestätigen Sie wiederum mit der # Taste.

Abhängig davon, ob die eingegebene PIN korrekt war oder nicht, hören Sie nun einen positiven oder negativen Bestätigungston im Telefonhörer. Im letzteren Fall, versuchen Sie die Eingabe der PIN erneut. Überprüfen Sie auch die LED-Anzeige und Signaltöne im Hörer, da es nun möglicherweise notwendig ist, die PUK einzugeben (vgl. [Seite 22](#page-55-1)). Eine Übersicht über alle Töne finden Sie auf [Seite 28.](#page-61-1)

Die PIN wird im XSJackT3 gespeichert und braucht beim nächsten Einschalten nicht erneut eingegeben werden.

Nach der Eingabe der korrekten PIN oder in dem Fall, dass die PIN-Abfrage auf Ihrer SIM-Karte deaktiviert ist, bucht sich der XSJackT3 nun automatisch in das GSM-Mobilfunknetz ein. Dieser Vorgang kann bis zu 45 Sekunden in Anspruch nehmen. Sobald eine Signalstärke angezeigt wird und ein kontinuierlicher Wählton im Telefonhörer zu hören ist, ist der XSJackT3 betriebsbereit.

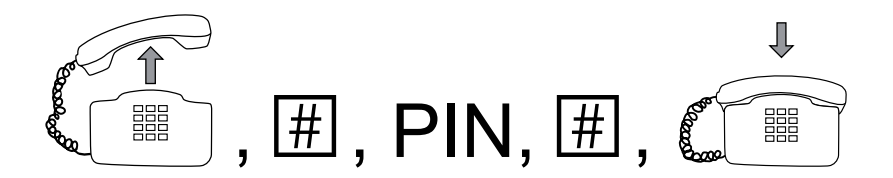

**Hinweis:** Zur Reduzierung von Störgeräuschen sollte der XSJackT3, die Antenne, das Telefon sowie alle verwendeten Kabel so weit wie möglich voneinander entfernt positioniert werden. Halten Sie ausrei-

chend Abstand zwischen dem Gerät und potentiellen elektromagnetischen Quellen wie beispielsweise Mikrowellen oder elektrischen Geräten mit Metallgehäusen und Metallobjekten im Allgemeinen ein.

#### <span id="page-44-1"></span><span id="page-44-0"></span>Eingabe von Funktionscodes

Die Benutzung und Konfiguration des XSJackT3 erfolgt über die Eingabe bestimmter Ziffernfolgen, die über die Tastatur des angeschlossenen Telefons oder Faxgerätes eingegeben werden (0 - 9, \*, #).

Faxgeräte ohne Telefonhörer haben oft die Möglichkeit, mittels einer bestimmten Taste das Aufnehmen und Ablegen des nicht vorhandenen Telefonhörers zu simulieren. Diese Taste trägt in der Regel das Symbol eines Telefonhörers oder Lautsprechers. Vergleichen Sie hierzu bitte auch mit dem Handbuch ihres Faxgerätes.

Bei Geräten mit Telefonhörer oder Telefonhörer-Taste gehen Sie bei der Eingabe der Codes wie folgt vor:

- Heben Sie den Telefonhörer ab oder drücken Sie die entsprechende Telefonhörer-Taste am Faxgerät.
- Warten Sie, bis ein kontinuierlicher Wählton im Telefonhörer oder Lautsprecher Ihres Faxgerätes zu hören ist.
- Geben Sie die Ziffernfolge für den gewünschten Funktionscode laut der entsprechenden Formatbeschreibung in einer Tabelle aus diesem Handbuch ein. Ersetzen Sie dabei die Platzhalter aus Großbuchstaben mit den gewünschten numerischen Werten.
- Warten Sie auf den positiven oder negativen Bestätigungston. Einige Codes dienen der Abfrage von Einstellungen. Diese Codes antworten mit den Signaltönen ,Aktiviert' oder ,Deaktiviert' und zeigen, nachdem der Telefonhörer wieder aufgelegt wurde, numerische Informationen mittels CLIP auf dem Display Ihres Telefons an.
- Legen Sie den Telefonhörer wieder auf oder drücken Sie erneut die entsprechende Taste an Ihrem Faxgerät.

**Hinweis:** Eine Übersicht über alle möglichen Wähl- und Antwort-Töne finden Sie auf [Seite 28](#page-61-1).

Wenn sie ein Faxgerät ohne Telefonhörer und ohne spezielle Telefonhörer-Taste besitzen, versuchen Sie zur Eingabe der Funktionscodes folgenden Trick:

Führen Sie ein beliebiges Blatt Papier in das Faxgerät ein, als wenn Sie ein Fax versenden wollten. Anstelle einer Zielrufnummer geben Sie den gewünschten Code ein und drücken anschließend "Start" (oder ähnlich) an ihrem Faxgerät. Dieses wird nun die Leitung belegen und den Funktionscode wählen. Nachdem Sie den Antwortton vom XSJackT3 gehört haben (der Lautsprecher des Faxgerätes muss aktiviert sein), brechen Sie den Versand am Faxgerät mit der dafür vorgesehenen Taste ab.

Da dies jedoch eine umständliche Methode darstellt, wird es dringend empfohlen, ein separates Telefon für die Eingabe der Codes zu verwenden.

## <span id="page-46-0"></span>**Telefoniefunktionen**

#### <span id="page-46-1"></span>Anrufe tätigen

Sie auf den Wählton und geben Sie die gewünschte Telefonnummer<br>mit Vorwahl ein.<br>Pressure die auf dem Antonio der Antonio der Antonio der Antonio der Antonio der Antonio der Antonio der Antoni Einen Anruf zu tätigen, ist genauso einfach wie bei einer herkömmlichen Festnetzleitung. Heben Sie einfach den Telefonhörer ab, warten mit Vorwahl ein.

Der eigentliche Wahlvorgang startet mit einer bestimmten zeitlichen Verzögerung nachdem die letzte Ziffer eingegeben wurde. Standardmäßig beträgt dieses Intervall 4 Sekunden und kann durch den Code *D3* variiert werden. Darüber hinaus ist es möglich, die Wahlverzögerung durch Eingabe von # hinter der Rufnummer zu umgehen, wodurch eine sofortige Wahl erzwungen wird (Code *D2*).

Bestimmte Betriebszustände werden durch unterschiedliche Wähltöne angezeigt (vgl. [Seite 28](#page-61-1)).

Notrufe zur Notrufnummer "112" können jederzeit getätigt werden solange sich ein beliebiges GSM-Mobilfunknetz in Reichweite befindet - selbst dann, wenn keine SIM-Karte eingelegt ist oder das Gerät nicht in ein Netz eingebucht ist.

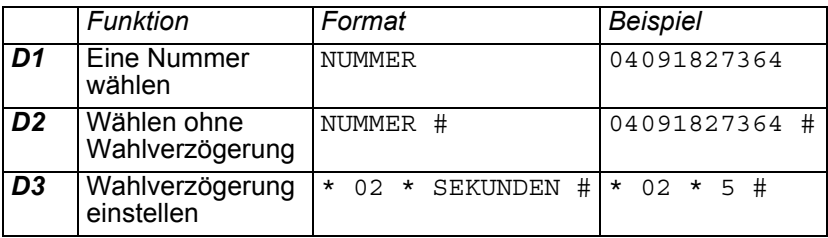

### <span id="page-47-0"></span>Anklopfen, Rückfragen, Makeln und Konferenzen

Der XSJackT3 bietet eine Reihe von Funktionen, um mehrere Gesprächsteilnehmer gleichzeitig zu verwalten. Um einen zweiten Anruf entgegennehmen zu können, muss "Anklopfen" durch Code *W1* einmalig aktiviert worden sein.

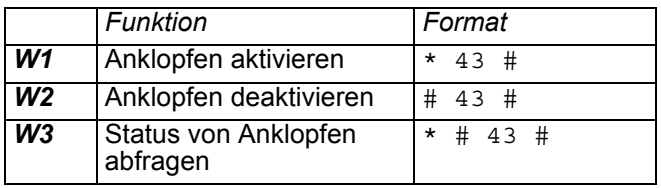

Bei Verbindungen zu mehreren Teilnehmern stehen in unterschiedlichen Phasen verschiedene Operationen zur Verfügung, die unter Zuhilfenahme der R-Taste (Hookflash) an Ihrem Telefon ausgeführt werden können.

Während eines einfachen Gesprächs kann eine Verbindung zu einem zweiten Teilnehmer aufgebaut werden:

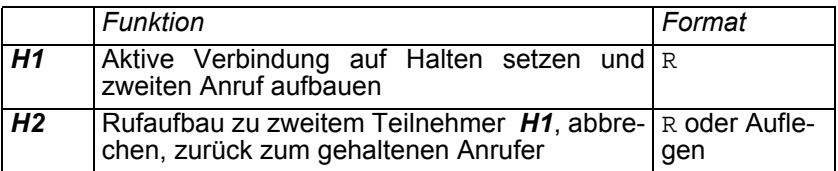

Wenn Anklopfen aktiviert ist, hören Sie ein akustisches Signal in dem Augenblick, wo ein zweiter Anruf eingeht. In dieser Situation können folgende Funktionen ausgeführt werden:

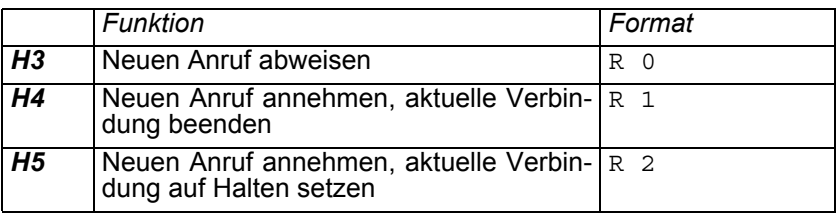

Im Falle einer aktiven und einer gehaltenen Verbindung bestehen folgende Möglichkeiten:

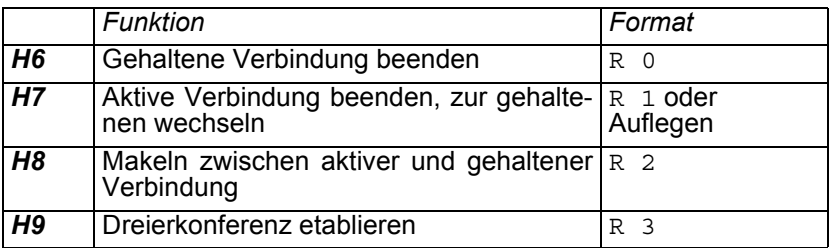

Diese Zeichnung zeigt die Querverbindungen der möglichen Phasen eines Telefonates mit mehreren Teilnehmern und die dazugehörigen Operationen.

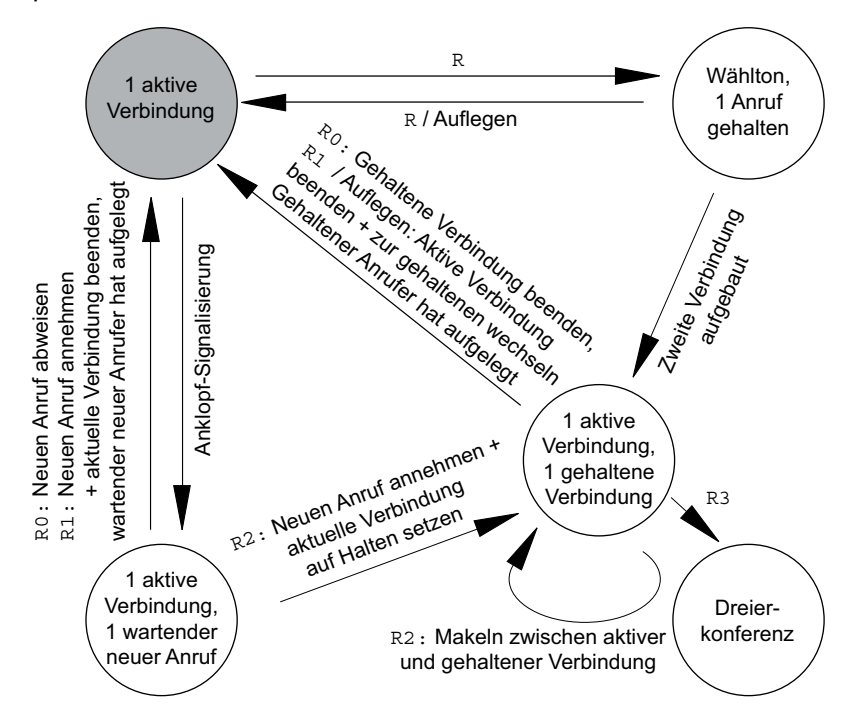

# <span id="page-49-0"></span>**Faxfunktion**

Der XSJackT3 kann in Kombination mit einem angeschlossenen Faxgerät Faxe senden und empfangen. Um die Verlässlichkeit von Faxübertragungen im GSM-Netzwerk zu optimieren, verfügt der XSJackT3 über einen internen Zwischenspeicher für eingehende und ausgehende Faxseiten.

#### <span id="page-49-2"></span><span id="page-49-1"></span>Einrichten der Faxfunktion

Bevor Faxe gesendet und empfangen werden können, muss die Fax-Konfiguration einmalig durchgeführt werden. Diese Prozedur wird mit dem Code *F1* gestartet und baut nach dem Auflegen des Hörers einen Faxanruf zum angeschlossenen Gerät auf, um einige wichtige Parameter auszutauschen. Das Ergebnis der Fax-Konfiguration ist der Ausdruck eines positiven Konfigurations-Protokolls. Anschließend ist die Faxfunktion aktiv und Faxanrufe werden automatisch entgegengenommen.

Wiederholen Sie die Fax-Konfiguration immer dann, wenn Einstellungen wie z.B. die Faxkennung im Faxgerät geändert wurden, wenn Sie ein anderes Faxgerät an den XSJackT3 angeschlossen haben oder wenn der XSJackT3 auf Werkseinstellungen zurückgesetzt wurde.

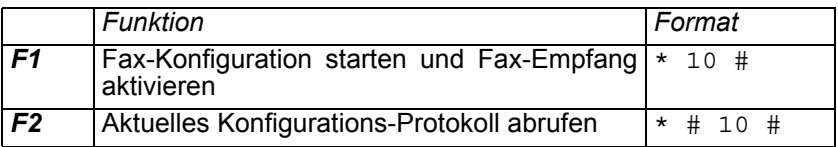

### <span id="page-50-0"></span>Faxversand

**DeutschlackT3, anschließend sendet dieser das Fax aus dem Speicher an die entfernte Zielrufnummer.**<br>Daraus ergibt sich, dass eine Versandbestätigung vom angeschlosse-Um ein Fax zu versenden, gehen Sie wie gewohnt vor: Führen Sie ein Dokument in das Faxgerät ein, wählen Sie die Zielrufnummer auf dem Tastenfeld und drücken Sie "Start" (oder ähnlich). Durch den Zwischenspeicher im XSJackT3 sind Faxübertragungen immer zweistufig: zuerst sendet das angeschlossene Faxgerät das Dokument zum die entfernte Zielrufnummer.

Daraus ergibt sich, dass eine Versandbestätigung vom angeschlossenen Faxgerät noch nicht bedeutet, dass das Dokument bereits beim eigentlichen Empfänger angekommen ist.

Während der XSJackT3 in der zweiten Stufe das Fax an das entfernte Faxgerät sendet, leuchtet die rote Status-LED, um die aktive Verbindung ins GSM-Netz anzuzeigen. Diese Übertragung kann durch den Code *F3* oder der Wahl einer Notrufnummer unterbrochen werden.

Nachdem der Versand abgeschlossen ist, sendet der XSJackT3 einen Sendebericht an das angeschlossene Faxgerät. Positive Sendeberichte können auf Wunsch durch Code *F5* unterdrückt werden, wohingegen negative Protokolle immer ausgedruckt werden.

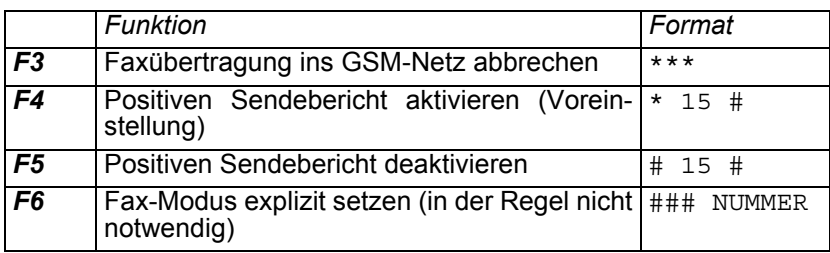

#### <span id="page-51-0"></span>Faxempfang

In der ersten Stufe des Faxempfangs wird das Dokument in den Zwischenspeicher des XSJackT3 abgelegt. Die rote Status-LED leuchtet währenddessen. Anschließend wird das Fax an das angeschlossene Faxgerät weitergeleitet.

Wenn sich wartende Dokumente im Speicher befinden, blinkt die rote Status-LED und die Faxseiten können durch Code *F9* abgerufen werden. Sie bleiben solange im Speicher, bis sie vollständig ausgedruckt wurden. Sollte der Zwischenspeicher voll sein, werden eingehende Faxanrufe nicht mehr automatisch angenommen und die Power-LED blinkt unregelmäßig.

Der Faxempfang kann nach erfolgter Fax-Konfiguration unabhängig deaktiviert und wieder aktiviert werden:

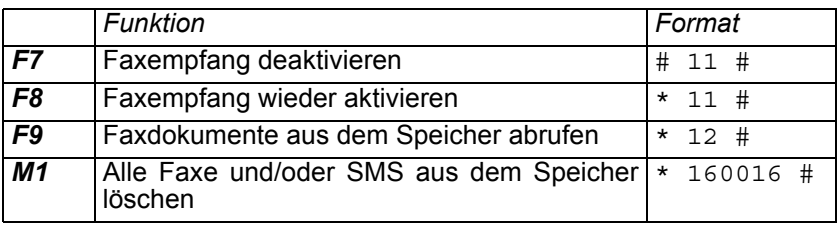

#### <span id="page-51-1"></span>Löschen des Faxspeichers

Die Funktion *M1* löscht alle ausgehenden Faxe, die noch nicht gesendet wurden und alle empfangenen Faxe, die noch nicht an das angeschlossene Faxgerät ausgeliefert wurden aus dem Zwischenspeicher. Deshalb sollte diese Funktion nur dann verwendet werden, wenn Sie sich absolut sicher sind, dadurch keine wichtigen Informationen zu verlieren. Gleichzeitig werden alle wartenden SMS von der SIM-Karte gelöscht, falls die SMS-Funktion aktiv ist (vgl. [Seite 20\)](#page-53-0).

### <span id="page-52-0"></span>Fax und SIM-Karten

Den amalien war en die Start die een Fraxulle holbar sing. In diesen Fällen wird statt einer Faxverbindung eine Sprachverbindung auf-<br>gebaut und Faxübertragungen scheitern. Wenn dies passiert, fängt das Unter bestimmten Umständen kann es vorkommen, dass Faxanrufe von analogen Festnetzleitungen vom XSJackT3 nicht als Fax erkannt werden. Dies passiert auch dann, wenn der Sender eine manuelle Methode für den Verbindungsaufbau verwendet (Telefonhörer am Faxgerät abnehmen, die Zielrufnummer wählen und "Start" drücken wenn Faxtöne hörbar sind). In diesen Fällen wird statt einer Faxverbindung eine Sprachverbindung auf-Faxgerät am XSJackT3 bei einem eingehenden Fax sofort an zu klingeln, ohne in den zweistufigen Ablauf einzusteigen (vgl. [Seite 16\)](#page-49-2).

Um diese Probleme zu vermeiden, wird die Verwendung einer Multi-Numbering SIM-Karte empfohlen, bei der es zusätzlich zur Sprach-Rufnummer eine eigene Rufnummer für Fax gibt. Im Gegensatz dazu besitzt eine Single-Numbering SIM sowohl für Sprach- als auch für Fax-Anrufe nur eine einzige Nummer. Sollten Sie lediglich eine solche SIM-Karte zur Verfügung haben, benutzen Sie die Funktionen *N2* oder *N3.*

Nachfolgende Tabelle zeigt die möglichen Szenarios bezogen auf die angeschlossenen Geräte:

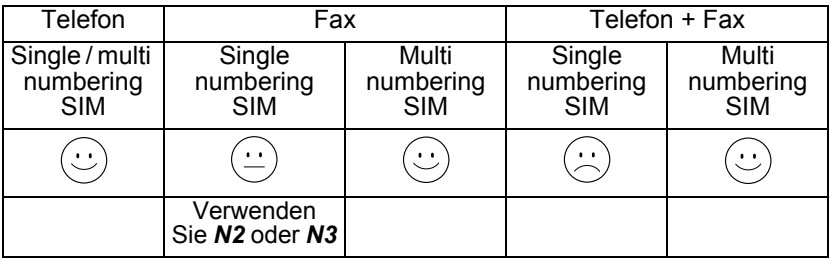

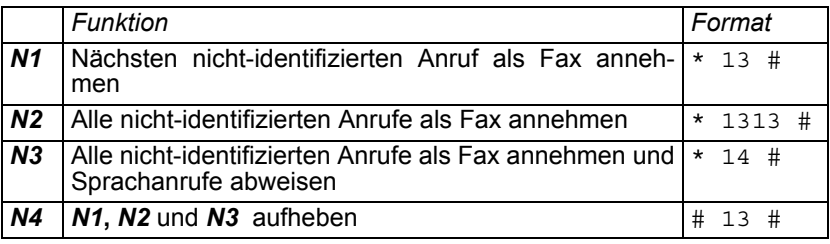

# <span id="page-53-0"></span>**SMS-Funktion**

Der XSJackT3 kann Kurznachrichten (SMS) zwischen dem GSM-Netz und einem angeschlossenem SMS-fähigen Endgerät vermitteln.

Bevor SMS gesendet und empfangen werden können, muss der XSJackT3 einmalig dafür konfiguriert werden.

Für diesen Schritt benötigen Sie die Rufnummer der SMS-Nachrichtenzentrale (SMSC) Ihres GSM-Netzproviders. Konfigurieren Sie diese Nummer in dem angeschlossenen Endgerät als zu verwendende Sende- und Empfangsnummer für SMS. Weitere Informationen finden Sie gegebenenfalls im Handbuch des betreffenden Gerätes. Die Rufnummer ist im internationalen Format beginnend mit der Landesvorwahl einzugeben (in Deutschland ist dies die "49"). Die "0" am Anfang der Ortsvorwahl wird im internationalen Format ausgelassen.

Verwenden Sie anschließend den Funktionscode *S1* mit identischer SMSC, um die SMS-Funktionalität im XSJackT3 zu aktivieren.

Wenn Ihr Endgerät eine Konfiguration der Sende- und Empfangszentrale nicht zulässt, nutzen Sie Code *S2*. Hier bezeichnet "GSM-SMSC" die SMSC Ihres Netzproviders und "Geräte-SMSC" diejenige, die fest in Ihrem Endgerät gespeichert ist.

Eingehende und ausgehende SMS werden auf Ihrer SIM-Karte zwischengespeichert. Befinden sich dort empfangene SMS, die noch nicht an das angeschlossene Endgerät ausgeliefert wurden, blinkt die rote Status-LED. Rufen Sie diese SMS mit dem Code *S5* ab. Alle ungelesenen SMS können mit *M1* gelöscht werden. Beachten Sie, dass dies auch alle Faxe aus dem internen Speicher löscht.

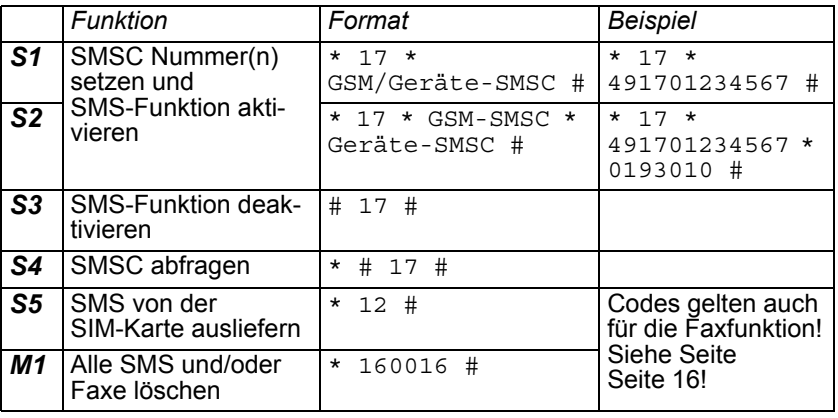

**Deutsch**

## <span id="page-54-0"></span>**Erweiterte Funktionen**

### <span id="page-54-1"></span>Speichern einer Ortsvorwahl

Diese Funktion erlaubt die Konfiguration einer standardmäßigen Ortsvorwahl, so dass Sie bei Anrufen nicht immer explizit eine Vorwahl mitwählen müssen. Einmalig durch den Code *A1* gesetzt, wird der XSJackT3 die Vorwahl immer dann automatisch mitwählen, wenn die von Ihnen eingegebene Nummer nicht mit einer "0" beginnt.

Um dennoch spezielle Rufnummern ohne Vorwahl wählen zu können (z.B. für die Auskunft), lässt sich die automatische Wahl der Ortsvorwahl temporär durch Wahl von \* hinter der eingegebenen Rufnummer unterbinden.

Bekannte Notrufnummern werden nicht automatisch mit der Ortsvorwahl erweitert.

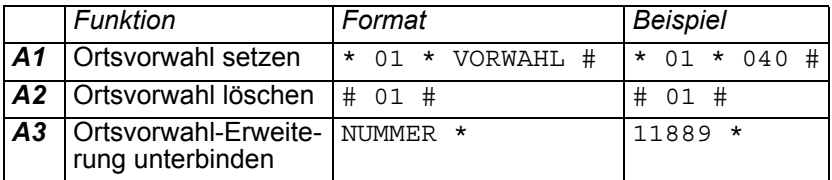

### <span id="page-54-2"></span>Roaming

Wenn das Heimatnetz Ihrer SIM-Karte nicht verfügbar ist, begibt sich der XSJackT3 in den Roaming-Zustand, falls ein anderes zulässiges Netz gefunden wird. Da hierdurch erhöhte Kosten entstehen können, lässt sich Roaming generell untersagen. Dass sich der XSJackT3 im Roaming befindet, wird beim Abheben des Telefonhörers durch einen speziellen Wählton kenntlich gemacht. Die Funktionscodes für Roaming können auch eingegeben werden während das Gerät ein Netzwerk sucht.

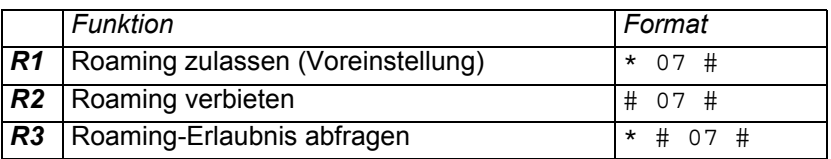

### <span id="page-55-0"></span>Ausgehende Anrufe sperren

Ausgehende Anrufe lassen sich durch den Code *B1* sperren. Notrufe und eingehende Anrufe werden hiervon nicht beeinflusst. Damit diese Funktion benutzt werden kann, muss die PIN-Abfrage auf Ihrer SIM-Karte aktiviert sein (vgl. nächstes Kapitel).

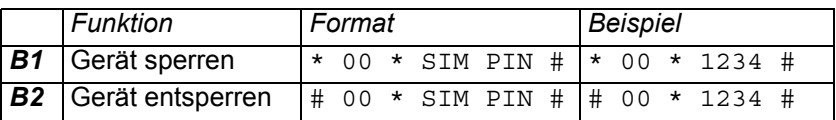

#### <span id="page-55-1"></span>PIN- und PUK-Verwaltung der SIM-Karte

Wenn dreimal hintereinander eine falsche PIN eingegeben wurde, muss Ihre SIM-Karte entsperrt werden. Dies wird dadurch angezeigt, dass die mittlere LED der Signalanzeige blinkt (vgl. [Seite 6\)](#page-39-1). Verwenden Sie *P2* zum Entsperren der SIM-Karte durch Eingabe der korrekten PUK und gleichzeitiger Wahl einer neuen PIN. Ist die SIM-Karte nicht gesperrt, kann die PIN aktiviert, deaktiviert oder geändert werden.

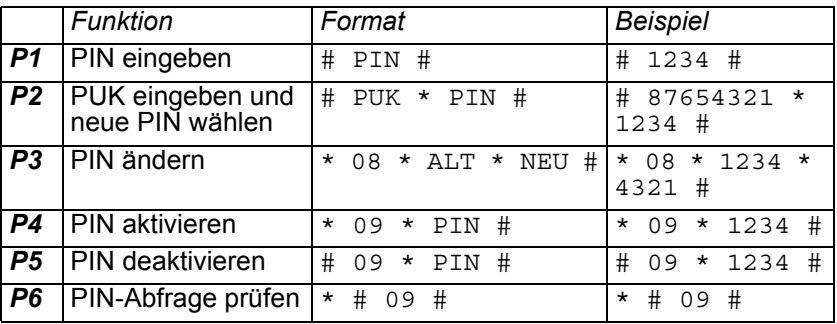

#### 23

#### <span id="page-56-0"></span>Auf Werkseinstellung zurücksetzen

Um den XSJackT3 auf Werkseinstellung zurücksetzen zu können, besitzt das Gerät auf der rechten Seite des Gehäuses ein kleines Loch, hinter dem sich ein Reset-Taster befindet. Während der XSJackT3 eingeschaltet ist, führen Sie vorsichtig eine Büroklammer in die Öffnung ein, um den Taster kurz zu drücken.

Dies löscht alle Benutzer-Einstellungen und alle Fax-Dokumente aus dem Speicher. Netzwerkspezifische Einstellungen wie z.B. Anrufweiterschaltungen und Anklopfen werden nicht verändert und SMS auf der SIM-Karte bleiben erhalten.

Nach dem Vorgang startet das Gerät neu.

**Deutsch**

### <span id="page-57-0"></span>Zusätzliche Netzwerkfunktionen

Folgende Funktionen werden möglicherweise nicht durch Ihren Netzwerkanbieter unterstützt.

#### Anrufweiterschaltung

Für verschiedene Fälle können individuelle Zielrufnummern für eine Anrufweiterschaltung konfiguriert werden:

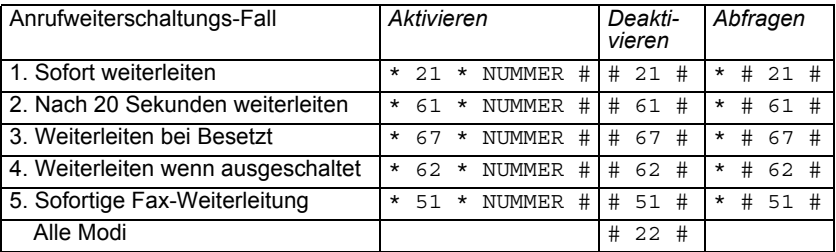

Die sofortige Weiterschaltung (1) wird durch einen speziellen Wählton kenntlich gemacht (vgl. [Seite 28\)](#page-61-1). Dieser Modus überschreibt die Modi 2, 3 und 4.

#### Rufnummernübermittlung / CLIR

Ihre eigene Rufnummer wird normalerweise im Display des angerufenen Teilnehmers angezeigt. Zum Tätigen anonymer Anrufe kann dies unterdrückt werden:

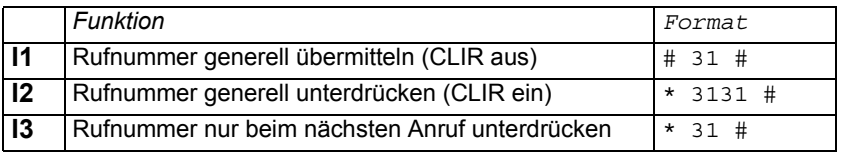

#### Rückruf bei Besetzt

Wenn ein angerufener Teilnehmer besetzt ist, können Sie einen Rückruf anfordern, sobald der Teilnehmer wieder verfügbar ist.

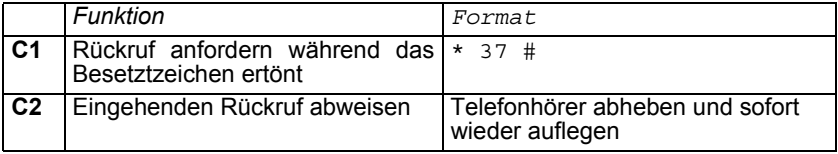

### <span id="page-58-0"></span>Akustische Überwachung / Babyphone

Der XSJackT3 kann mittels angeschlossenem Telefon mit Freisprechfunktion oder einem empfindlichem Mikrofon die Akustik seiner Umgebung überwachen. Wenn der aufgenommene Geräuschpegel ein bestimmtes Maß überschreitet, wird eine vorher konfigurierte Nummer angerufen und der Ton vom Telefon übertragen. So lässt sich unterwegs auf Geräusche zu Hause reagieren. Diese Funktion kann als Babyphone oder Alarmanlage verwendet werden.

Bevor die Überwachung aktiviert werden kann, muss diese vorab einmalig mit dem Code *L1* konfiguriert werden. Die Empfindlichkeit lässt sich im Bereich von 0 bis 5 einstellen, wobei 1 die niedrigste Empfindlichkeit ist (Alarm wird nur bei heftigen, langanhaltenden Geräuschen ausgelöst) und 5 eine hohe Empfindlichkeit bedeutet (Alarm bereits bei leisen, kurzen Geräuschen). Es empfiehlt sich im Zweifelsfall, mit einer hohen Empfindlichkeit zu beginnen und diese Schritt für Schritt zu verringern, sollte zu oft Alarm ausgelöst werden. Empfindlichkeit 0 ist ein Spezialfall, bei dem niemals Alarm ausgelöst wird sondern lediglich eingehende Anrufe von der vorkonfigurierten Nummer angenommen werden (siehe unten).

Platzieren Sie den Telefonhörer bzw. das Telefon mit Freisprechfunktion an eine geeignete Position möglichst nah an die potentielle Geräuschquelle, wobei das Mikrofon freiliegend sein sollte.

Die Überwachung wird mit dem Code *L3* gestartet. Nach dem Bestätigungston muss der Telefonhörer die ganze Zeit abgenommen bleiben. Wird der Hörer wieder aufgelegt, wird nach 10 Sekunden Alarm ausgelöst und die konfigurierte Nummer gewählt, um mitzuteilen, dass eine Überwachung nicht mehr möglich ist.

Nachdem die Überwachung gestartet wurde, erfolgt eine Kalibrierung des Systems. Dies wird durch das Blinken der LEDs für die Signalstärke-Anzeige angezeigt. Es ist entscheidend, dass in dieser Phase Stille herrscht. 30 Sekunden nach der Kalibrierung wird das System tatsächlich scharf geschaltet.

Nach der Scharfschaltung löst der XSJackT3 immer dann Alarm aus, wenn abhängig von der eingestellten Empfindlichkeit ein bestimmtes

**Deutsch**

Maß an Geräuschen erreicht wird. Daraufhin wird die konfigurierte Nummer angewählt und der Ton vom Telefon übertragen, damit der angerufene Teilnehmer die Geschehnisse zu Hause beurteilen kann, um entsprechend reagieren zu können. Während des Anrufs kann die Überwachungs-Funktion mit den Codes *L1*, *L2*, *L3* (führt in dieser Situation zu einer Rekalibrierung), *L4* und *L6* ferngesteuert werden. Letzterer aktiviert das beidseitige Sprechen, da die Empfangsrichtung am XSJackT3 während des Alarm-Anrufs normalerweise stumm geschaltet ist. Diese Funktion ist möglicherweise nur bei einem Telefon mit Freisprechfunktion sinnvoll.

Während der Überwachung werden alle eingehenden Anrufe automatisch abgewiesen, außer sie stammen von der vorkonfigurierten Nummer. Dadurch kann man sich nicht nur bei einem Alarm durch den XSJackT3 anrufen lassen, sondern es lassen sich auch Testanrufe zu dem Gerät durchführen, um das Umfeld am Einsatzort zu belauschen. Verwenden Sie die Empfindlichkeit 0, wenn sie ausschließlich Anrufe zu dem XSJackT3 durchführen möchten, ohne vom Gerät angerufen zu werden.

Bei aktiver Überwachung wird der XSJackT3 keinerlei Töne erzeugen, um niemanden aufzuwecken, sollte die Funktion als Babyphone verwendet werden. In dieser Zeit sind alle Funktionen wie Telefonie, Fax, SMS oder die Eingabe von anderen Funktionscodes gesperrt.

Die Überwachung wird auch nach einem Stromausfall fortgesetzt und endet erst mit der Deaktivierung durch den Code *L4*.

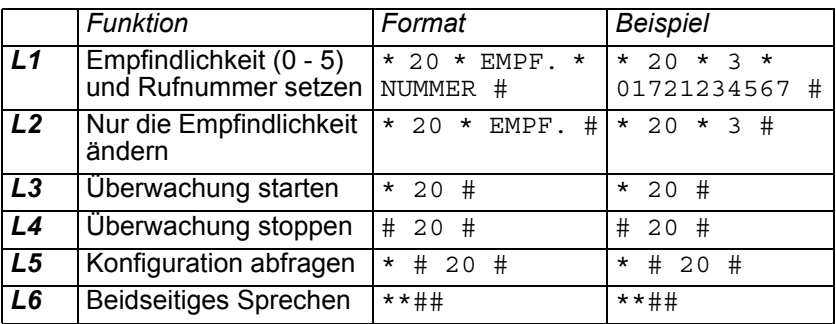

**Deutsch**

#### <span id="page-60-0"></span>Automatische Wahl

Diese Funktion erlaubt die automatische Wahl einer vorab konfigurierten Nummer, wenn nach dem Abnehmen des Telefonhörers für eine bestimmte Zeit keine Ziffer gedrückt wird.

Sie kann für Kinder, Menschen in Not oder Spezialanwendungen verwendet werden.

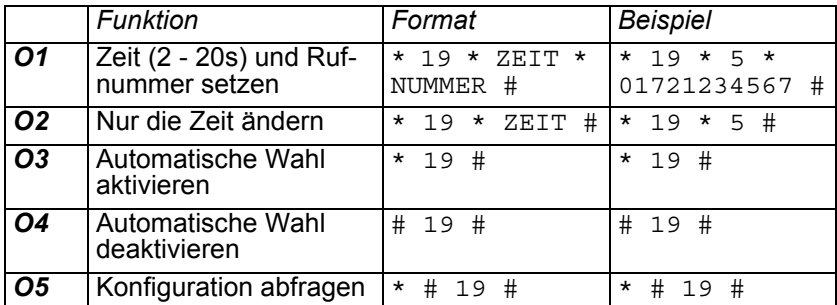

# <span id="page-61-1"></span><span id="page-61-0"></span>**Anhang Signaltöne**

Aufforderungstöne nach dem Einschalten

PIN eingeben: 660Hz [0,5s]; 440Hz [2s]; wiederholend [\(Seite 10](#page-43-0)):

PUK eingeben: 2 x (660Hz [125ms]; Pause [125ms]); 440Hz [2s]; wiederholend [\(Seite 22\)](#page-55-1):

**…**

**…**

Keine oder ungültige SIM-Karte: 4 x (660Hz [62,5ms]; Pause [62,5ms]); 440Hz [2s]; wiederholend ([Seite 7\)](#page-40-1):

**…**

Allgemeine Töne beim Abheben des Hörers

Normaler Wählton: 425Hz kontinuierlich (\*), Anrufweiterschaltung aktiv: 425\*50Hz kontinuierlich (\*) [\(Seite 24\)](#page-57-0), Roaming-Zustand: 425+212,5Hz kontinuierlich (\*) ([Seite 21\)](#page-54-2):

Gerät gesperrt: 440\*50Hz [0,5s]; Pause [0,5s]; wiederholend ([Seite 22](#page-55-0)), Gerät beschäftigt: 440 [0,5s]; Pause [0,5s]; wiederholend [\(Seite 16](#page-49-0)):

**…**

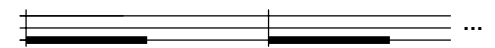

Netzsuche: 660Hz [31,25ms]; Pause [118,75ms]; 660Hz [31,25ms]; Pause [1,31875s]; wiederholend ([Seite 21](#page-54-2)):

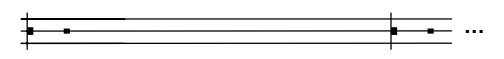

#### Antworttöne auf Funktionscodes

Erfolgreich / Positive Bestätigung: 2 x (440Hz [125ms]; 660Hz [125ms]; 880Hz [125ms]; Pause [125ms]), Aktiviert: 1 x (440Hz [125ms]; 660Hz [125ms]; 880Hz [125ms]):

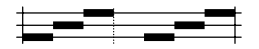

**Deutsch** Fehlgeschlagen / Negative Bestätigung: 3 x (3 x (800\*880Hz [125ms]; Pause [125ms]); Pause [0.5s]), Deaktiviert: 1 x (3 x (800\*880Hz [125ms]; Pause [125ms])):

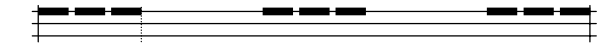

Töne während eines Gesprächs

Besetztton: 425Hz [0,48s]; Pause [0,48s]; wiederholend (\*):

**…**

Gassenbesetztton: 425Hz [250ms]; Pause [250ms]; wiederholend (\*):

**…**

Gehaltener Anrufer hat aufgelegt: 3 x (440Hz [125ms]; Pause [25ms]):

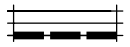

Legende: (\*) Ton kann landesspezifisch variieren Y Hz X Hz moduliert mit Y Hz X+Y Hz X Hz gemischt mit Y Hz

## <span id="page-63-0"></span>Häufig gestellte Fragen

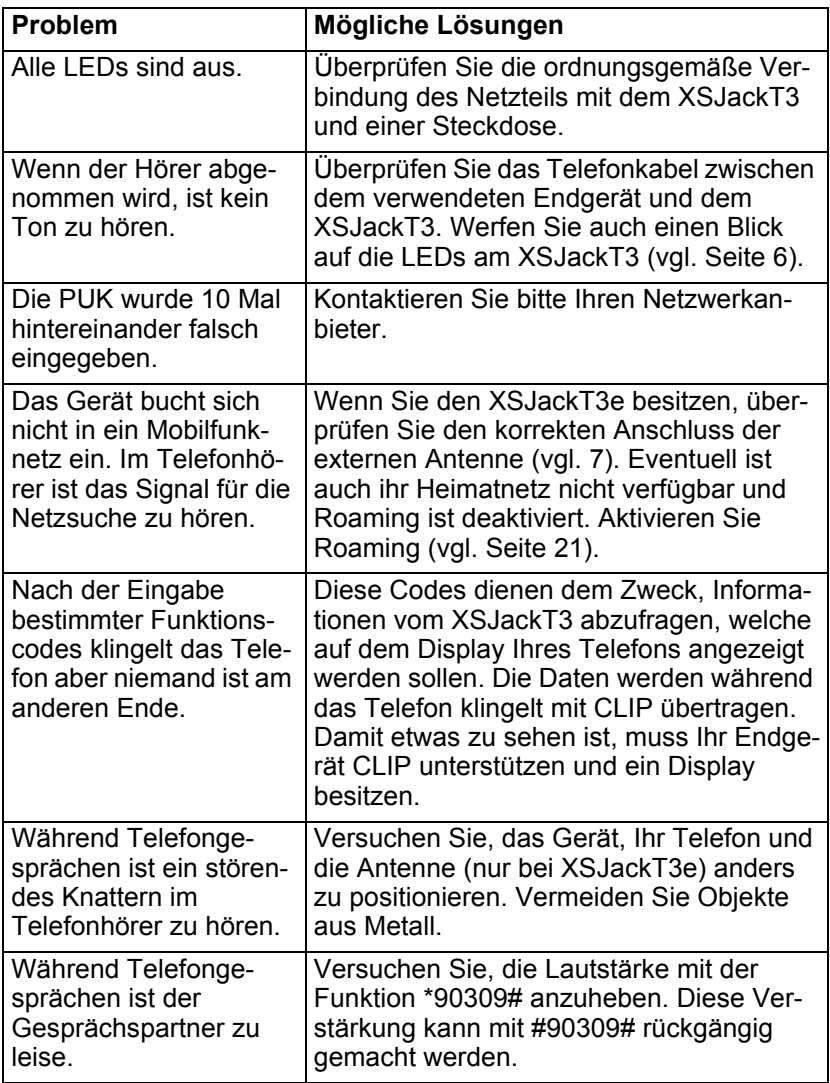

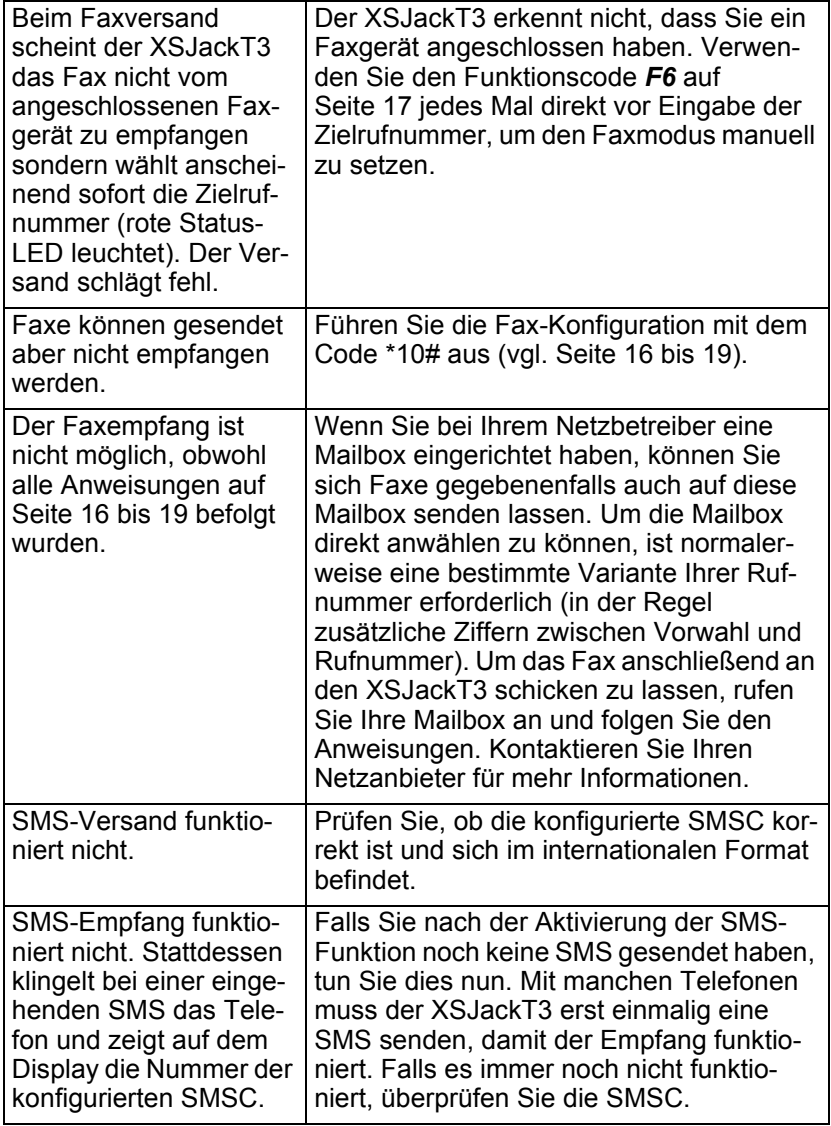

**Deutsch**

### <span id="page-65-0"></span>Technische Daten

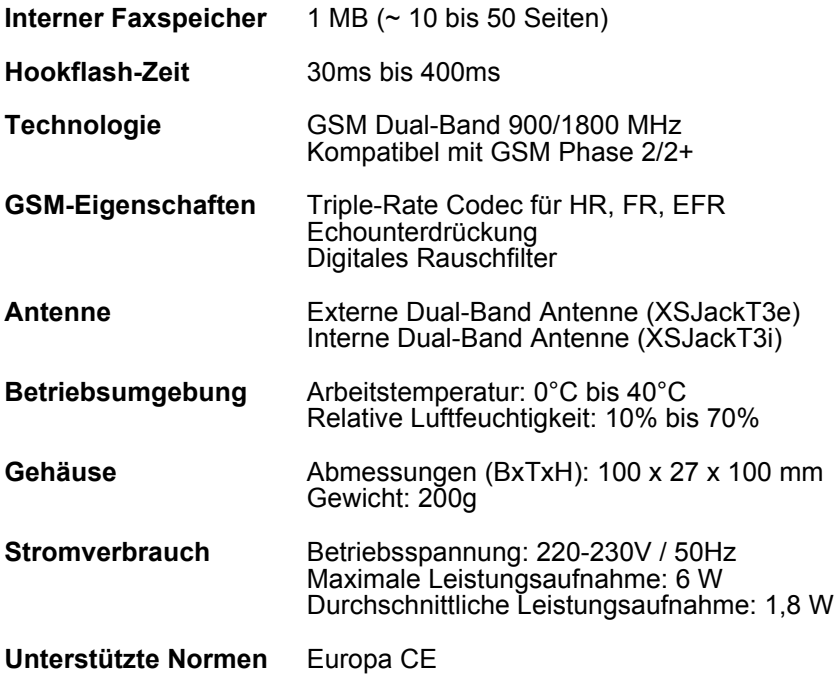

### <span id="page-66-0"></span>Maße für die Wandmontage

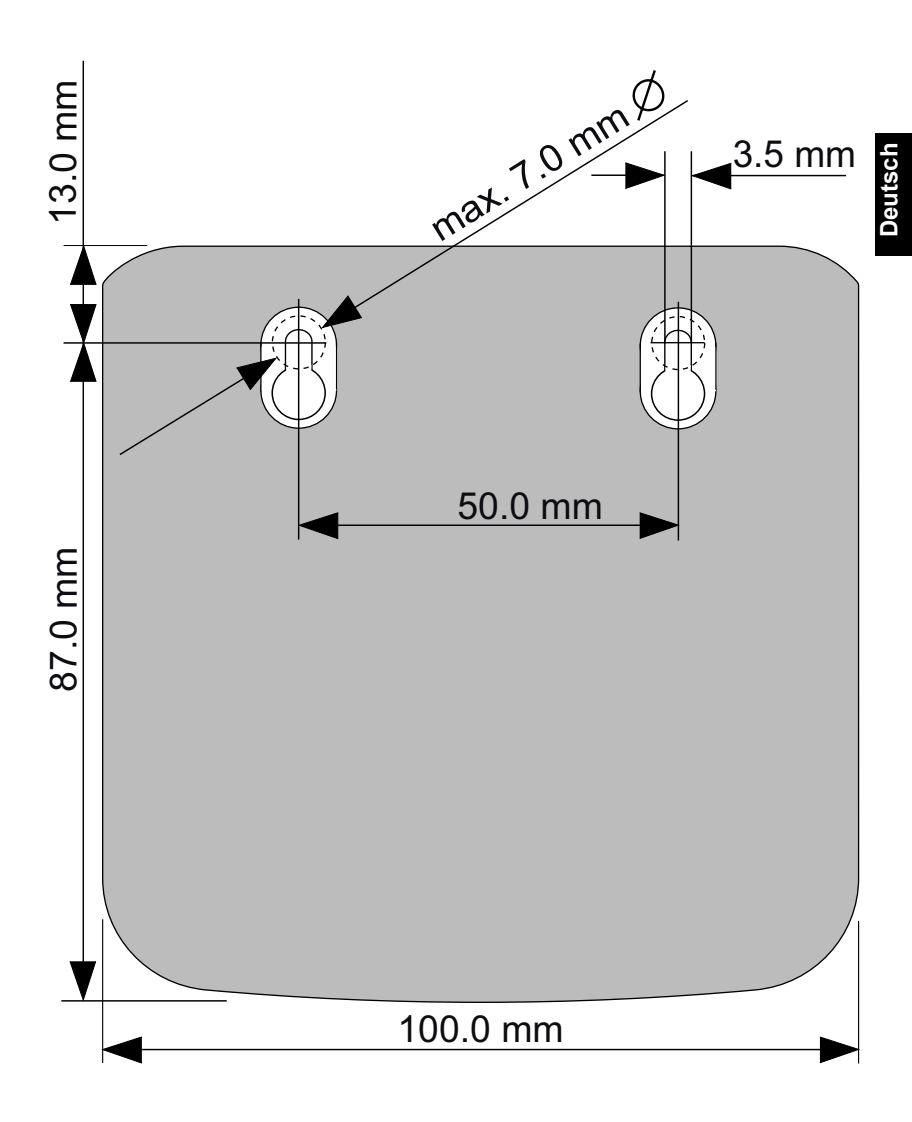

#### <span id="page-67-1"></span>Konformität

Die 4G Systems GmbH & Co. KG erklärt hiermit, dass der XSJackT3 die grundlegenden Anforderungen nach EN 301 511 (R&TTE Regulatory Radio Testing), EN 301 489 - 1, EN 301 489 - 7 (EMC Testing), EN 60950 (Safety Testing) und andere relevante Bestimmungen der Richtlinie 1999/5/EG erfüllen.

#### <span id="page-67-0"></span>Entsorgungsinformationen

**Achtung:** Ihr Produkt trägt dieses Symbol. Es besagt, dass Elektro- und Elektronikgeräte nicht mit dem Hausmüll entsorgt, sondern einem getrennten Rücknahmesystem zugeführt werden sollen. Nach der Einführung der Richtlinie in den EU-Mitgliedsstaaten können Privathaushalte ihre gebrauchten Elektro- und Elektronikgeräte nun kostenlos an ausgewiesenen Rückgabestellen abgeben.

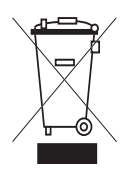

 $\epsilon$ 

Weitere Einzelheiten erfahren Sie bei Ihrer Gemeinde- bzw. Stadtverwaltung.

#### **Copyright © 2008 4G Systems GmbH & Co. KG**.

Alle Rechte weltweit vorbehalten.

Dieses Dokument sowie die zugehörige Software sind Eigentum der 4G Systems GmbH & Co. KG oder ihrer Zulieferer und durch Gesetze zum Schutze des Urheberrechts und andere Gesetze geschützt. Sie werden unter einer Lizenz vertrieben, durch die Nutzung, Reproduktion, Vertrieb und Dekompilierung eingeschränkt werden. Weder der Erhalt noch der Besitz dieses Dokumentes ermächtigt Sie, dessen Inhalte ganz oder teilweise auf Papier, elektronisch oder auf einem anderen Medium zu reproduzieren, weiterzugeben oder anderen den Zugang dazu zu ermöglichen. Kein Teil dieses Dokumentes darf in irgendeiner Form und Weise ohne vorherige schriftliche Zustimmung der 4G Systems GmbH & Co. KG reproduziert werden. Darüber hinaus gelten für diese Dokumentation die Bestimmungen des Software-Lizenzvertrags. Alle Warenzeichen oder Handelsmarken, die in diesem Dokument erwähnt werden, sind Eigentum der entsprechenden Firmen.

**www.4g-systems.com**

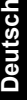

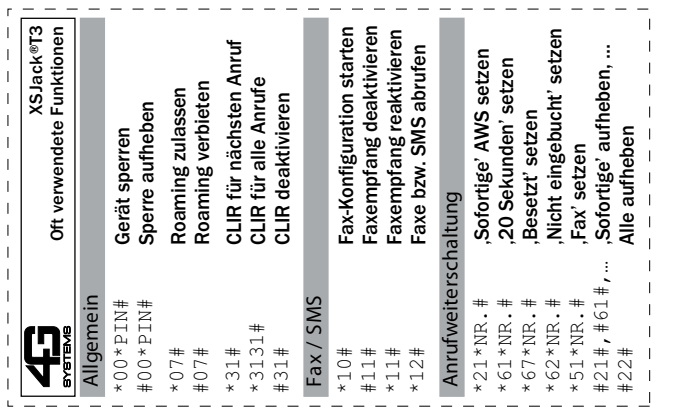

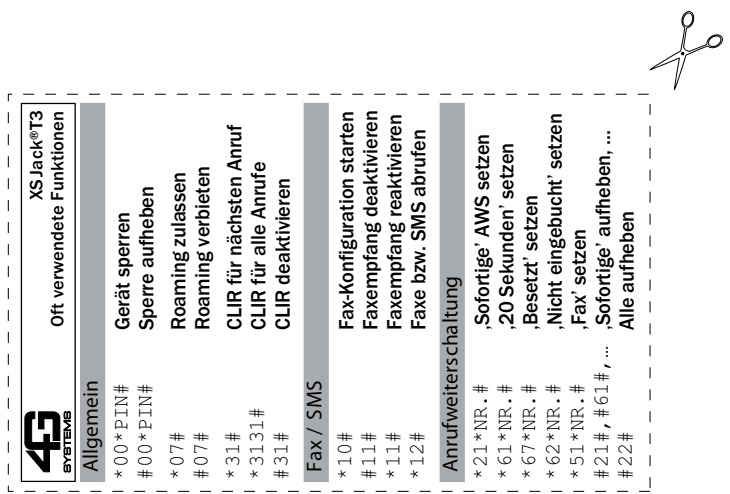

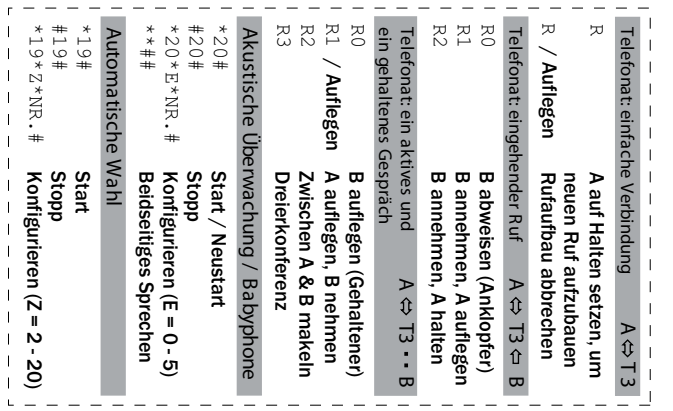

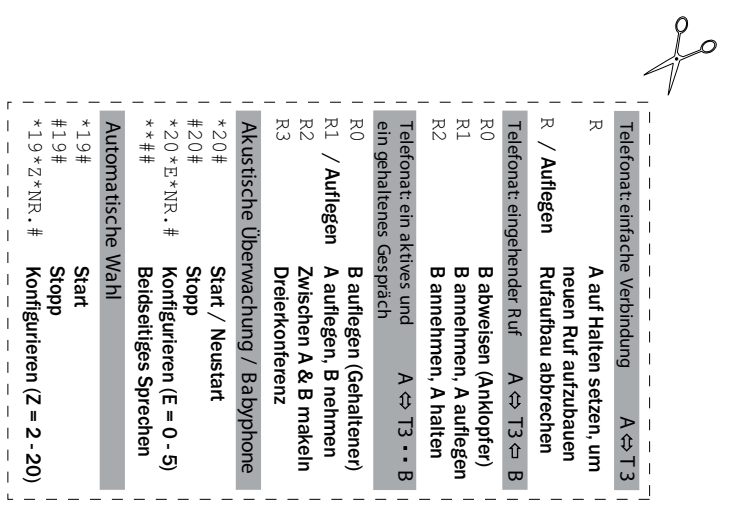

Diese Seite wurde absichtlich leer gelassen

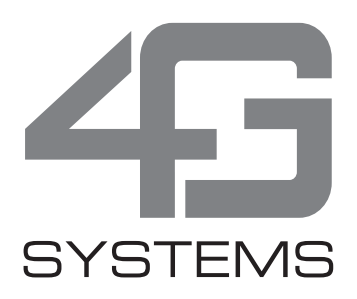